# **SOLUCIÓN DIGITAL PARA EL DIMENSIONAMIENTO DE FACILIDADES DE ALMACENAMIENTO ESTRATÉGICO EN LA RED DE POLIDUCTOS DE COLOMBIA**

**DANIELA GONZÁLEZ MELO**

**Proyecto integral de grado para optar por el título de**

**INGENIERA DE PETRÓLEOS**

**DIRECTORA**

**YATNIELAH ISBEL PIRELA ROPERO**

**INGENIERA DE PETRÓLEOS**

**TUTOR:**

**CARLOS EDUARDO SÁNCHEZ MÉNDEZ**

**INGENIERO DE PETRÓLEOS**

**CODIRECTOR:**

**CAMILO SANTIAGO DAZA ROJAS**

**INGENIERO MECÁNICO**

**FUNDACIÓN UNIVERSIDAD DE AMÉRICAF**

**ACULTAD DE INGENIERÍAS**

**PROGRAMA DE INGENIERÍA DE PETRÓLEOS**

**BOGOTÁ D.C**

# **NOTA DE ACEPTACIÓN**

\_\_\_\_\_\_\_\_\_\_\_\_\_\_\_\_\_\_\_\_\_\_\_\_\_\_\_\_\_\_\_\_\_\_\_

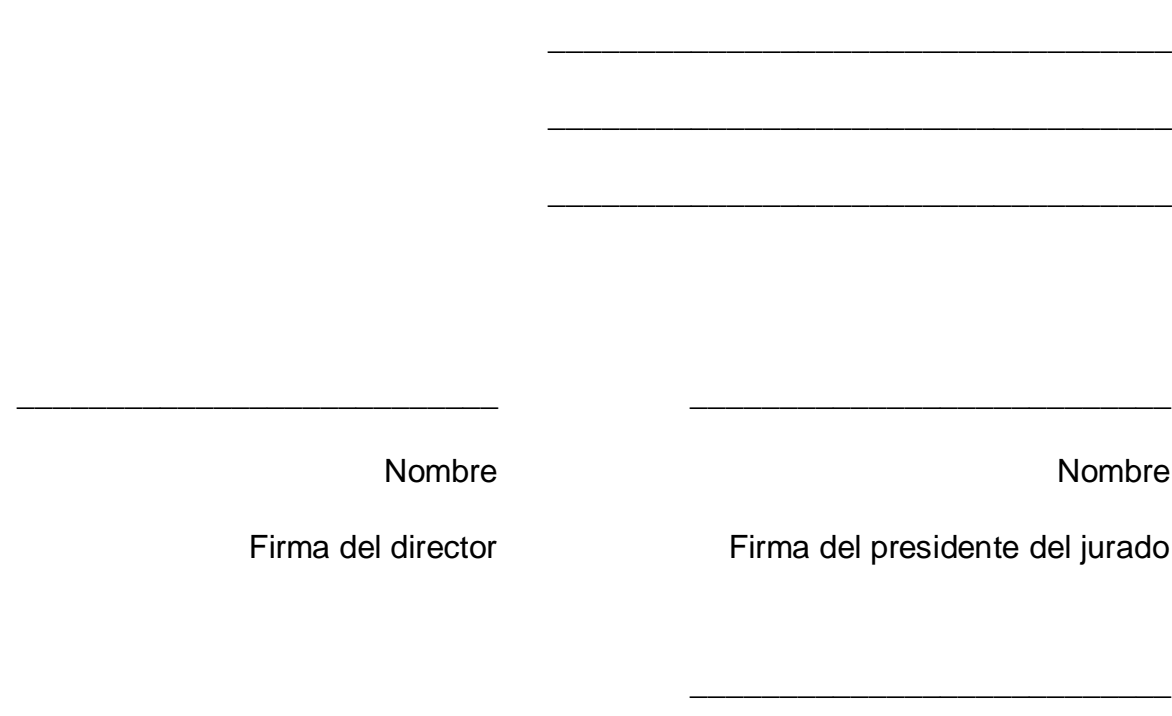

Nombre

Firma del jurado

Nombre

Firma del director

\_\_\_\_\_\_\_\_\_\_\_\_\_\_\_\_\_\_\_\_\_\_\_\_\_\_\_

Bogotá D.C, enero de 2024

## **DIRECTIVOS DE LA UNIVERSIDAD**

Presidente de la Universidad y Rector del Claustro

Dr. Mario Posada García Peña

Consejero Institucional

Dr. Luis Jaime Posada García Peña

Vicerrectora Académica Dr. María Fernanda Vega De Mendoza

Vicerrectora de Investigaciones y Extensión Dr. Susan Margarita Benavides Trujillo

Vicerrector Administrativo y Financiero

Dr. Ricardo Alonso Peñaranda Castro

Secretaría General

Dr. Jose Luis Macias Rodríguez

Decana de Facultad de Ingenierías

Ing. Naliny Patricia Guerra Prieto

Director Programa de Ingeniería de Petróleos Ing. Naliny Patricia Guerra Prieto

Las directivas de la Universidad de América, los jurados calificadores y el cuerpo docente no son responsables por los criterios e ideas expuestas en el presente documento. Estos corresponden únicamente a los autores.

# **AGRADECIMIENTOS**

A la Universidad de América por formarme como profesional integral, inculcando la excelencia en las diferentes áreas de conocimiento de mi carrera.

A la docente Yatnielah Pirela por su apoyo incondicional y asesoría durante el desarrollo de este proyecto, ella me ha acompañado desde la práctica y me ha dado la mano en cada paso.

A la empresa "CENIT | Transporte y Logística de Hidrocarburos" por brindarme el apoyo, soporte técnico e información necesaria para llevar a cabo proyecto y cumplir los objetivos planteados.

Agradezco de manera muy especial a los ingenieros Carlos Eduardo Sánchez, Camilo Daza y Cristian Galindo por su confianza, orientación y apoyo incondicional en cada etapa del proyecto.

# **TABLA DE CONTENIDO**

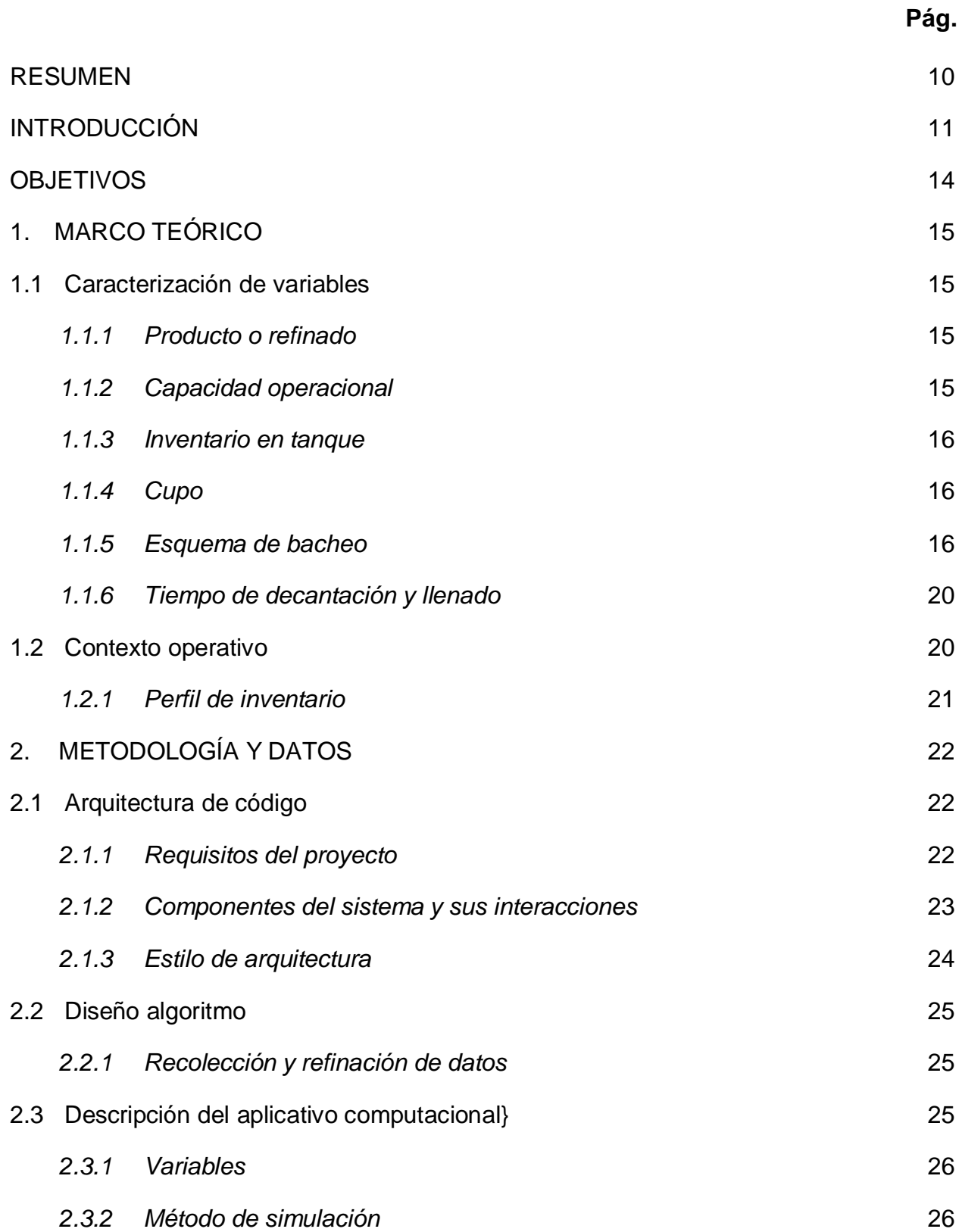

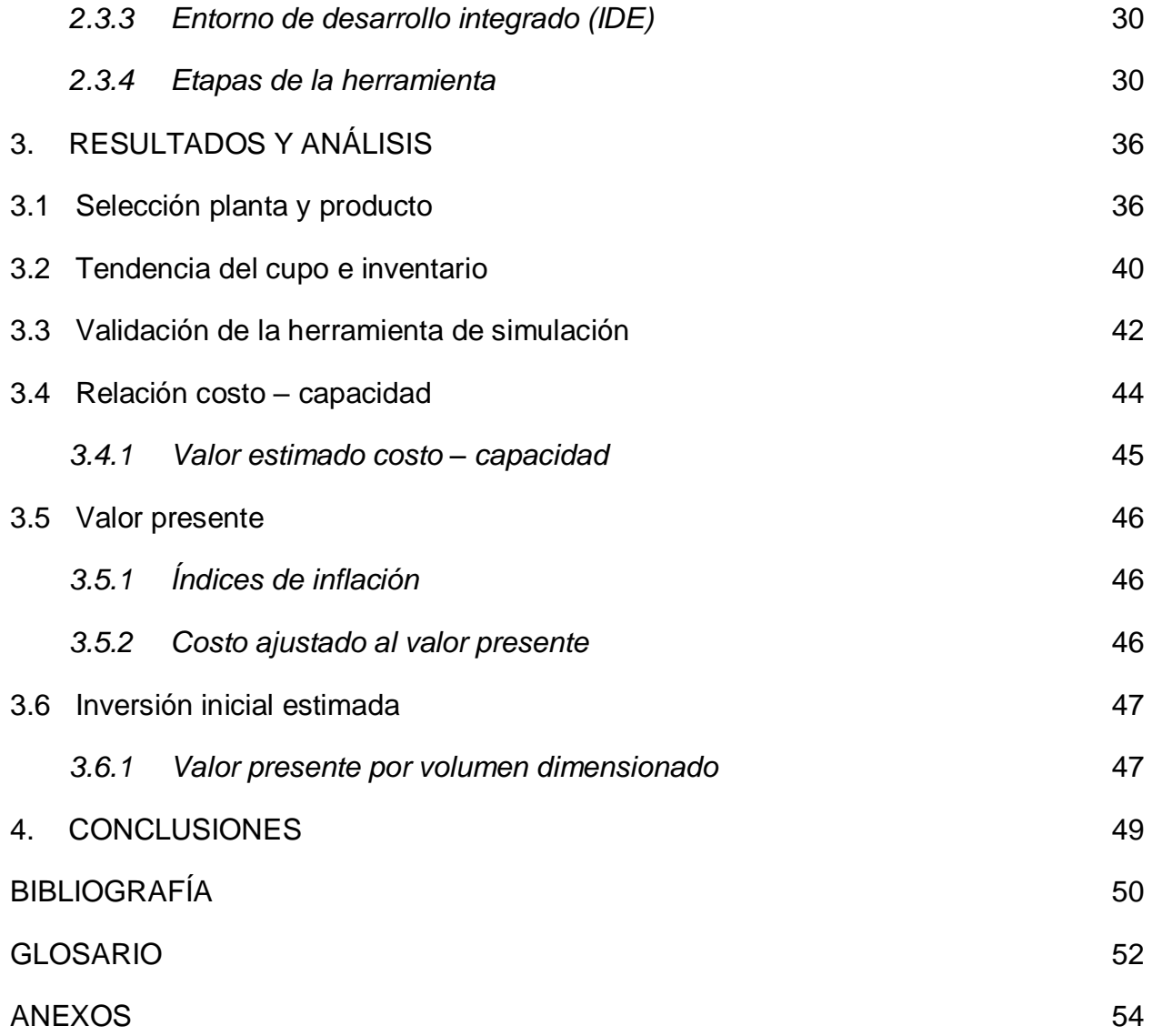

# **LISTA DE FIGURAS**

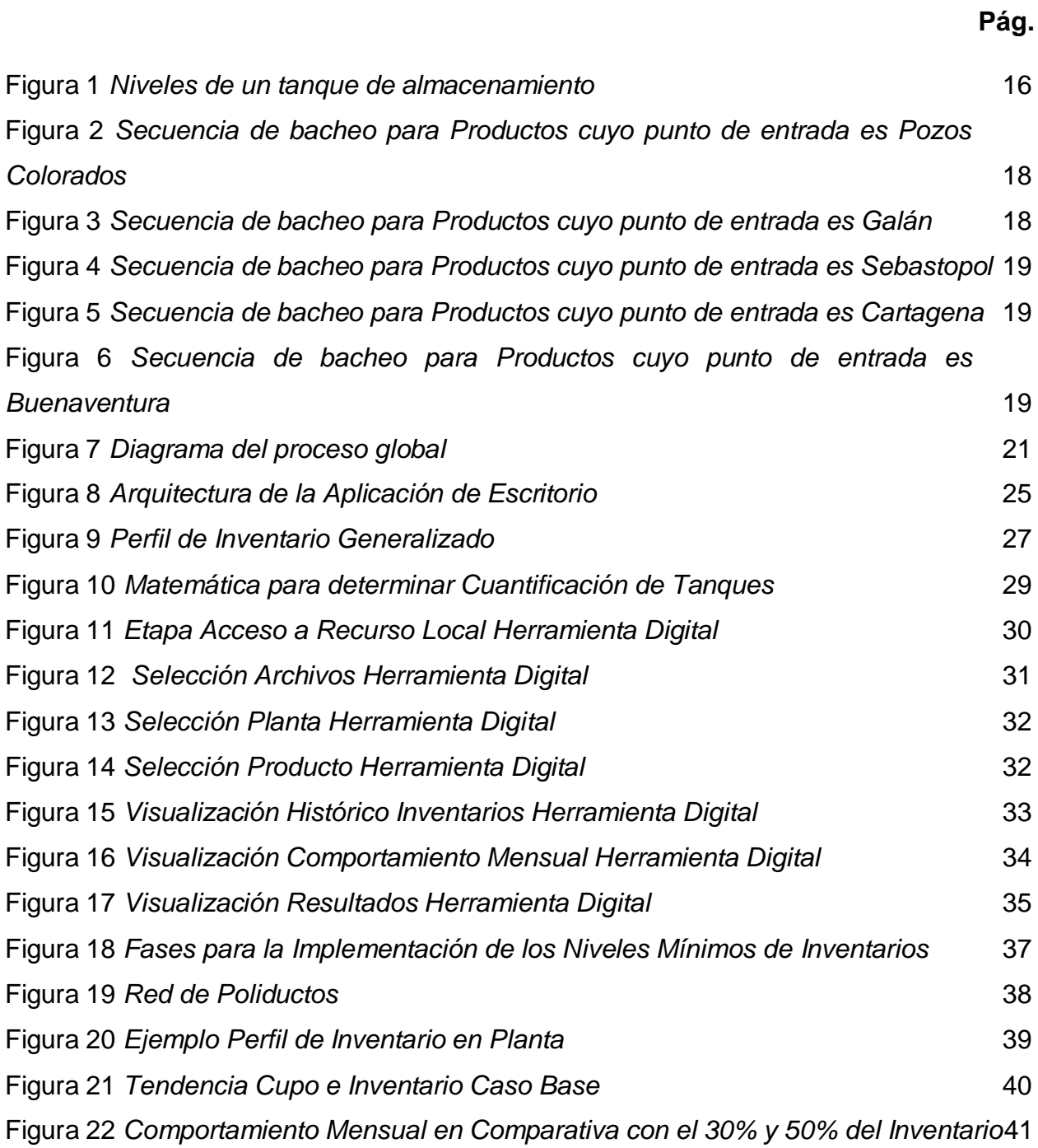

# **LISTA DE TABLAS**

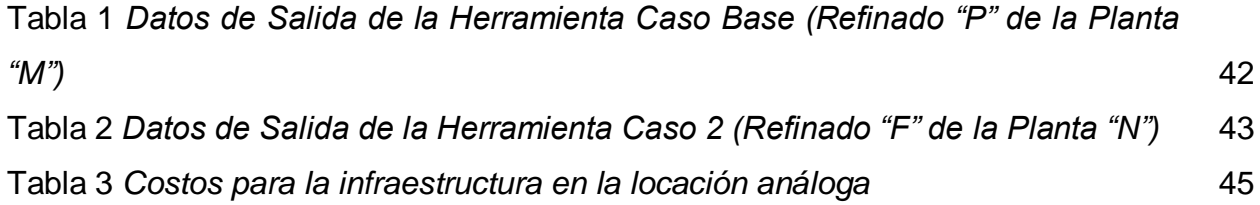

#### **RESUMEN**

<span id="page-9-0"></span>El desarrollo e implementación de una herramienta digital para el dimensionamiento de facilidades de almacenamiento estratégico en la red de poliductos de Colombia, surge por la necesidad de optimizar procesos a partir del procesamiento de datos. La empresa CENIT | Transporte y Logística de Hidrocarburos es encargada de manejar y adecuar el sistema de poliductos a la demanda creciente de combustibles líquidos del país.

Se generó una base de datos correspondiente a los niveles de inventario en las plantas de almacenamiento de combustibles líquidos, con la cual se desarrolló un código para dimensionar facilidades de almacenamiento nuevas según las necesidades de capacidad en el sistema. La solución digital se realizó con el lenguaje Java SE. Posteriormente, se validó el dimensionamiento mediante la comparación del resultado contra el valor real esperado, en la planta seleccionada para estudio.

Finalmente, se estimó el costo de la construcción de la facilidad de superficie dimensionada por el programa, basado en costos indicativos de la relación costocapacidad de un tanque de almacenamiento, publicados por la UPME en el Plan Indicativo de Abastecimiento de Combustibles Líquidos 2021, y el ajuste por inflación respectivo.

Desde el aplicativo computacional se visualiza el resultado por medio de una tabla que contiene el valor del forecast, el volumen de inventario promedio actual y el dimensionamiento de la facilidad simulada.

PALABRAS CLAVE: Almacenamiento, Refinados, Abastecimiento, Demanda, Proyección, Poliducto

# **INTRODUCCIÓN**

<span id="page-10-0"></span>¿Cómo funciona un país sin energía?

Hoy en día, la energía más usada es la energía líquida. Los combustibles son esenciales para el funcionamiento de la industria y la vida diaria de las personas; pues se utilizan para el transporte, generación de energía, accionar máquinas, entre otros.

El año 2021 estuvo marcado por la recuperación económica y, por ende, la reactivación de la demanda de energéticos. El consumo total de combustibles líquidos a nivel nacional recuperó los volúmenes previos a la pandemia. En 2020 la demanda nacional fue de 3.748 millones de galones (Mgal) y para 2021 alcanzó un nivel de 4.894 Mgal, esto representa un aumento anual de 30%. Vale la pena señalar que, como producto de la pandemia, el consumo de 2019 a 2020 decreció en un 19,88% [1].

Durante el primer trimestre de 2022 la economía colombiana tuvo un crecimiento de 8,5%. Este resultado fue impulsado por los crecimientos de la industria (11,1%), el comercio (15,3%), transporte (19,8%) y comunicaciones (20,6%) [1].

Respecto a lo anterior, en las proyecciones de demanda se espera que esta aumente de mano con la economía y los diferentes sectores.

La proyección de demanda es un ejercicio estadístico en el que, a partir del consumo histórico, variables económicas y demográficas se obtienen estimaciones del comportamiento futuro de la demanda de energía eléctrica, gas natural y combustibles líquidos en el país. Y así mismo se desarrolla la planeación de abastecimiento de combustibles del país.

Gran parte del porcentaje de la demanda se transporta en el sistema de suministro por poliductos, sin embargo, esta red tiene una capacidad operativa limitada por lo que la demanda sobrante se transporta en modalidades múltiples.

La Resolución 40265 de la CREG, en su artículo 1, establece requisitos de inventarios y medidas para garantizar la continuidad del suministro de combustibles líquidos derivados del petróleo. [9]

Se dispone la necesidad de contar con inventarios de gasolina motor corriente, diésel y combustible de aviación Jet en los almacenamientos operativos y comerciales, como una herramienta esencial para asegurar el suministro y velar por la prestación de servicios públicos indispensables, para los cuales la distribución de combustibles es fundamental. Estos inventarios deben ser los estrictamente necesarios para mantener una operación segura, eficiente y adecuada de los sistemas de transporte, refinación, puertos de importación o plantas de abastecimiento, así como una operación de comercialización sin interrupciones [2].

Según lo establecido en los artículos 6 y 7 de la Resolución 40265 de 2022, se requiere mantener un nivel de "inventarios de producto equivalente al 30% en la primera etapa y un equivalente total al 50% en la segunda etapa de aplicación" de la capacidad de almacenamiento del volumen mensual de despacho para garantizar la continuidad del abastecimiento de combustibles líquidos derivados del petróleo y sus mezclas. [9]

Durante el año 2021, especialmente en los departamentos de las regiones occidental, sur, centro, andina y oriental, el desarrollo del paro nacional afectó el suministro continuo de combustible a los ciudadanos, generando indisponibilidad de producto, retrasos en los despachos y alteraciones en la operación normal de los sistemas de transporte por poliducto y de la refinería de Barrancabermeja [2].

La UPME, basándose, entre otros factores, en el análisis de la demanda de combustibles del tercer trimestre de 2021, determina que se presentaron tendencias repentinas al alza, lo que evidencia que las fluctuaciones abruptas de la demanda requieren ajustes operativos y respuestas inmediatas en la cadena, que deben ser respaldados mediante almacenamientos en los centros de consumo [3].

La implementación del decreto 40265 promueve la prestación continua e ininterrumpida del servicio público de distribución de combustibles líquidos. Asegurando la existencia de combustibles almacenados para evitar el desabastecimiento en zonas del país cuando se presentan situaciones inesperadas como una pandemia, manifestaciones o eventos naturales.

El objetivo principal de este trabajo es diseñar una solución digital, para dimensionamiento de facilidades de almacenamiento estratégico necesarias para el cumplimiento de la resolución 40265 de la CREG en relación con la capacidad operativa actual de la planta y el volumen de inventario.

Esta herramienta permite simular y evaluar nuevas facilidades de almacenamiento disminuyendo el tiempo de desarrollo y automatizando el proceso a partir de la entrada manual de los datos iniciales. Al disminuir el tiempo, se hace eficiente el proceso de planeación.

# **OBJETIVOS**

# <span id="page-13-0"></span>**Objetivo general**

Diseñar una solución digital para el dimensionamiento de facilidades de almacenamiento en la red de poliductos de Colombia.

# **Objetivos específicos**

- Identificar variables que influyen en el dimensionamiento de la facilidad de almacenamiento en superficie.
- Crear el código con el lenguaje de programación para la herramienta digital.
- Validar la herramienta digital con el caso base existente.
- Implementar la herramienta digital en el dimensionamiento de una nueva facilidad de superficie.
- Estimar la inversión inicial requerida.

# **1. MARCO TEÓRICO**

<span id="page-14-0"></span>A continuación, se describen las variables necesarias para el dimensionamiento de un tanque de una planta de transporte y almacenamiento de refinados, a partir del análisis del proceso, con la finalidad de relacionarlas entre sí para posteriormente aplicarlas en el desarrollo del código.

# <span id="page-14-1"></span>**1.1 Caracterización de variables**

La operación de programación de poliductos requiere una sincronización y logística de diferentes variables, cuando una de estas, falla o diverge de lo programado, es deber del programador encargado de la línea realizar los ajustes pertinentes.

# <span id="page-14-2"></span>*1.1.1 Producto o refinado*

Los combustibles líquidos que se transportan a través del Sistema de Transporte de Poliductos de la empresa Cenit | Transporte y Logística de Hidrocarburos son:

- o Gasolina regular
- o Gasolina extra
- o Diluyente o Nafta
- o Jet A-1
- o Queroseno hidrotratado (para cuñas de transporte)
- o Biodiésel

Para el desarrollo del proyecto se toman en cuenta 3 tipos, gasolina regular, combustible de aviación y diésel.

# <span id="page-14-3"></span>*1.1.2 Capacidad operacional*

La capacidad operacional del tanque se refiere a la cantidad máxima de producto que puede almacenar de manera segura y eficiente, cumpliendo con un factor de seguridad que se debe mantener vacío dentro del tanque. Se expresa en volumen, unidad de barriles.

## <span id="page-15-0"></span>*1.1.3 Inventario en tanque*

El inventario presente en un tanque es el volumen total de producto dentro del tanque, este valor no puede superar la capacidad operacional. Permite conocer la cantidad de producto disponible para su uso o distribución, así como planificar adecuadamente el abastecimiento y la logística.

# <span id="page-15-1"></span>*1.1.4 Cupo*

El cupo de un tanque se refiere a la capacidad disponible o restante para almacenar producto, sin exceder la capacidad operacional. Se calcula restando el inventario de la capacidad operacional del tanque.

Se puede utilizar para determinar la necesidad de reabastecimiento o programar entregas de productos en función del espacio disponible en el tanque.

En la figura 1, se ilustra el concepto de Inventario, así como el de Cupo y Capacidad Operacional.

#### <span id="page-15-3"></span>**Figura 1** *Niveles de un tanque de almacenamiento*

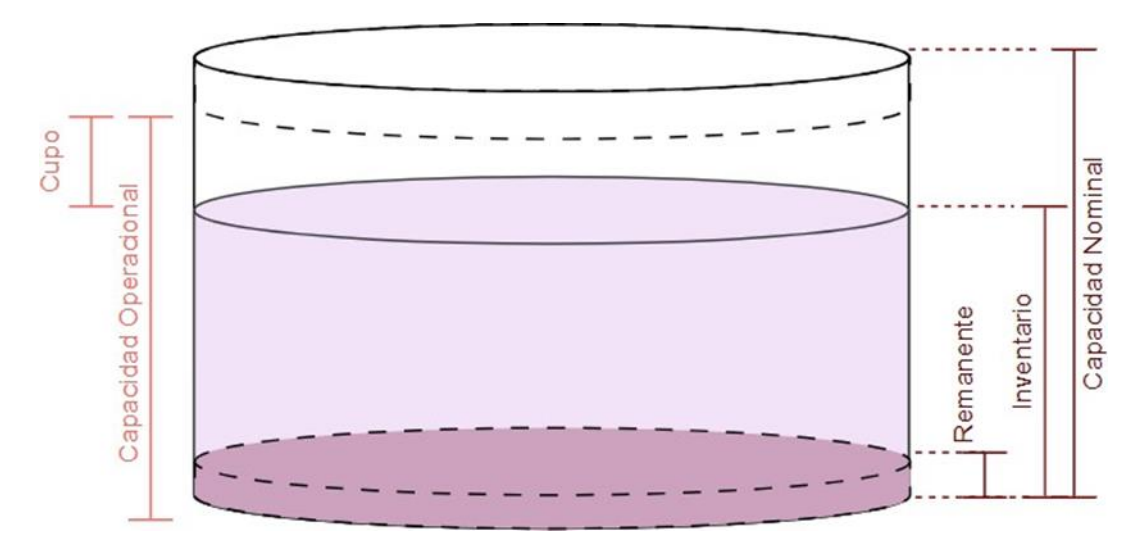

*Niveles de un tanque de almacenamiento*

*Nota.* Se ilustra el concepto de Inventario, así como el de Cupo y Capacidad Operacional.

## <span id="page-15-2"></span>*1.1.5 Esquema de bacheo*

# *El presente procedimiento aplica para los Poliductos de Cenit y para los Productostransportados descritos.*

Su objetivo es establecer las condiciones de ingreso en los Puntos de Entrada de los Poliductos de Cenit, en cuanto a los tamaños mínimos de baches y secuencias de bacheo de los Productos para garantizar una operación eficiente y óptima de los Sistemas de Transporte. [4]

El transporte de Productos por baches es un mecanismo operativo que permite el uso de la misma infraestructura para satisfacer la demanda de grandes cantidades de diversos Productos requeridos en los puntos de consumo a nivel nacional, minimizando las afectaciones y costos que puede demandar una logística por otro medio. [4]

En el transporte de refinados, las redes mueven simultáneamente dos o más productos diferentes, con separación física entre los diferentes productos los cuales se transportan bajo la modalidad de "baches". En la actualidad la separación entre productos se efectúa con la denominada cuña, cuyas calidades son compatibles con los productos adyacentes, lo que permite distribuir dicha cuña en los tanques de recibo de los productos. [5]

Es importante tener en cuenta la calidad de cada Producto, y el volumen de cuña entre cada bache, pues si este último no es suficiente para la separación, los combustibles de la línea se mezclarán y se convierte en un Transmix no aprovechable para venta de combustible líquido.

Las secuencias de bacheo planteadas para cada punto de entrada al sistema de transporte, se da en pro del cumplimiento de la calidad del producto en los puntos de salida del poliducto.

Según el "Anexo 2. Tamaño de baches mínimo y secuencias de bacheo" consignado en el Manual del Transportador publicado por Cenit en el año 2022, las secuencias de bacheo requeridas por punto de entrada al sistema son:

#### o Pozos Colorados

#### <span id="page-17-0"></span>**Figura 2** *Secuencia de bacheo para Productos cuyo punto de entrada es Pozos Colorados*

*Secuencia de bacheo para Productos cuyo punto de entrada es Pozos Colorados*

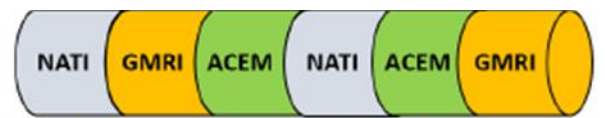

Nota 1: NATI: Nafta Importada o de Internación, GMRI: Gasolina Motor Importada, ACEM: Diésel importado de muy bajo azufre con 0% de biodiésel. Nota 2: En este Poliducto no se usa cuña separadora.

*Nota.* "Anexo 2. Tamaño de baches mínimo y secuencias de bacheo" consignado en el Manual del Transportador [4]

#### o Galán

#### <span id="page-17-1"></span>**Figura 3** *Secuencia de bacheo para Productos cuyo punto de entrada es Galán*

*Secuencia de bacheo para Productos cuyo punto de entrada es Galán*

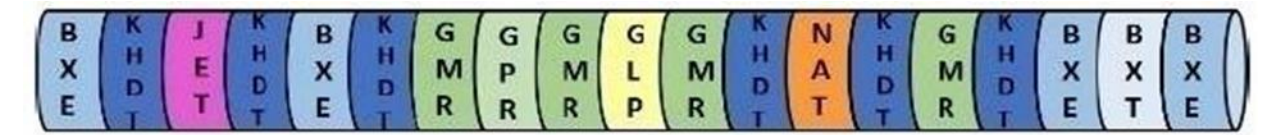

Nota 1: NAT: Nafta, GMR: Gasolina Motor Regular, GPR: Gasolina Extra, BXE: Mezcla Diéselbiodiésel al X% en volumen, BXT: Diésel para Transmilenio; GLP: Gas Licuado del Petróleo; KHDT: Queroseno hidrotratado; JET: Jet A-1.

Nota 2: El KHDT enviado cercano a la NAT cumple funcionalidad de producto marcador de baches.

*Nota.* "Anexo 2. Tamaño de baches mínimo y secuencias de bacheo" consignado en el Manual del Transportador [4]

#### o Sebastopol

#### <span id="page-18-0"></span>**Figura 4** *Secuencia de bacheo para Productos cuyo punto de entrada es Sebastopol*

*Secuencia de bacheo para Productos cuyo punto de entrada es Sebastopol*

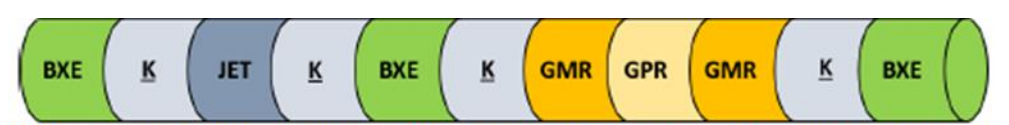

Nota 1: GMR: Gasolina Motor Regular, GPR: Gasolina Extra, BXE: Mezcla Diésel-biodiésel al X% en volumen, K: Queroseno hidrotratado; JET: Jet A-1.

*Nota.* "Anexo 2. Tamaño de baches mínimo y secuencias de bacheo" consignado en el Manual del Transportador [4]

#### o Refinería de Cartagena

#### <span id="page-18-1"></span>**Figura 5** *Secuencia de bacheo para Productos cuyo punto de entrada es Cartagena*

*Secuencia de bacheo para Productos cuyo punto de entrada es Cartagena*

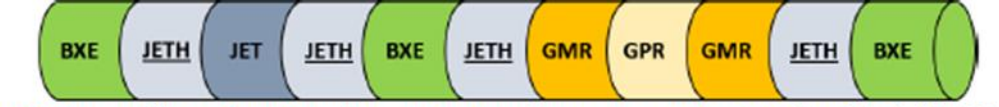

Nota 1: GMR: Gasolina Motor Regular, GPR: Gasolina Extra, BXE: Mezcla Diésel-biodiésel al X% en volumen, JET: Jet A-1.

Nota 2: Las siglas subrayadas corresponden a las cuñas de transporte: JETH: Jet Hidrocragueado

*Nota.* "Anexo 2. Tamaño de baches mínimo y secuencias de bacheo" consignado en el Manual del Transportador [4]

#### o Buenaventura

#### <span id="page-18-2"></span>**Figura 6** *Secuencia de bacheo para Productos cuyo punto de entrada es Buenaventura*

*Secuencia de bacheo para Productos cuyo punto de entrada es Buenaventura*

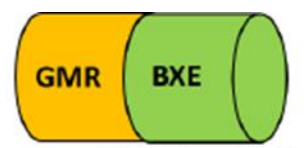

Nota 1: GMR: Gasolina Motor Regular, BXE: Mezcla Diésel-biodiésel al X% en volumen. Nota 2: En este Poliducto, en el sentido Buenaventura-Yumbo, no se usa cuña separadora.

*Nota. "Anexo 2. Tamaño de baches mínimo y secuencias de bacheo" consignado en el Manual del Transportador [4]*

# <span id="page-19-0"></span>*1.1.6 Tiempo de decantación y llenado*

El tiempo de decantación en tanques de almacenamiento es un factor importante a considerar en la gestión de líquidos con impurezas (agua y/o contaminantes) o partículas sólidas, y puede variar según las características del líquido y el diseño del tanque. Se refiere al período que se necesita para que las partículas sólidas o los sedimentos contenidos en un líquido se separen y se depositen en el fondo del tanque debido a la fuerza de la gravedad.

Para que el combustible líquido pueda entrar al sistema y ser transportado por poliducto, debe cumplir ciertas especificaciones de calidad. Por ejemplo, cuando el biodiésel es mezclado con agua, este se opaca y no cumple con el estándar de calidad. Al dejar el producto en decantación y permitirle separarse de la fase de menor densidad, este recupera casi por completo su transparencia y puede ser transportado.

El tiempo de decantación puede variar según varios factores como lo son: tipo de producto, volumen o porcentaje de impurezas, temperatura, diseño del tanque.

El tiempo de llenado de un tanque de almacenamiento se refiere al tiempo que se tarda la bomba o sistema de bombeo en copar la capacidad operacional. Esta variable es importante cuando se tienen tanques en operación simultánea continua.

# <span id="page-19-1"></span>**1.2 Contexto operativo**

Los conceptos anteriormente mencionados tienen como objetivo principal en el proyecto, ser analizados e implementados a la matemática para el dimensionamiento de la facilidad de almacenamiento.

Para una correcta estimación del volumen del tanque a evaluar, se plantean las etapas plasmadas en la siguiente figura:

#### <span id="page-20-1"></span>**Figura 7** *Diagrama del proceso global*

*Diagrama del proceso global*

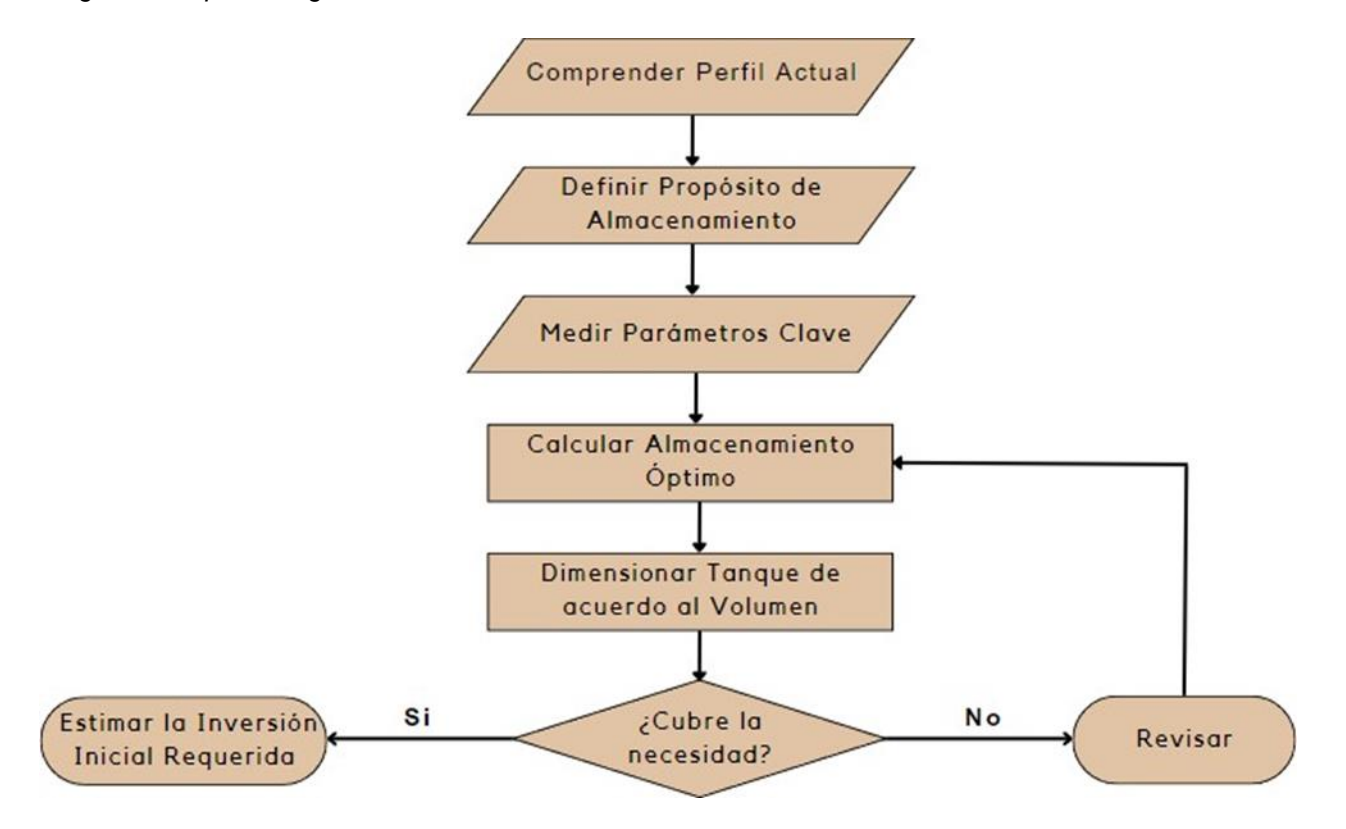

*Nota:* Etapas del modelo para estimar el volumen a dimensionar.

## <span id="page-20-0"></span>*1.2.1 Perfil de inventario*

El inventario de una planta a lo largo de un tiempo determinado nos permite analizar el comportamiento del perfil actual del inventario.

Al poner los datos en una gráfica, permite visualizar el comportamiento del inventario, del cupo, tanto de la planta como de cada tanque utilizado. Con esta información se hace seguimiento a la capacidad operacional y si presenta oportunidades de mejora o ajustes para el crecimiento de la oferta y demanda que se espera cada año.

# **2. METODOLOGÍA Y DATOS**

<span id="page-21-0"></span>En este capítulo se establece la arquitectura de la herramienta digital, teniendo en cuenta las variables descritas anteriormente y etapas.

La implementación de la herramienta digital permite simular y evaluar nuevas facilidades de almacenamiento disminuyendo el tiempo de desarrollo y automatizando el proceso a partir de la entrada manual de los datos iniciales. Pues se detallarán las etapas, flujos y perfil de inventarios.

Se toman en cuenta las siguientes premisas:

- o No se tienen en cuenta efectos de calidad de producto.
- o Se asume un volumen transportado fijo, se desprecian las pérdidas por fricción.
- o Temperatura constante.
- o Todos los tanques actuales de la planta en funcionamiento, se asume capacidad operacional completa.
- o El presente procedimiento aplica para los Poliductos de Cenit y para los Productos transportados descritos.

# <span id="page-21-1"></span>**2.1 Arquitectura de código**

La solución digital se realizó en el lenguaje Java SE. Para generar e implementar código en Java, se necesita tener un entorno de desarrollo integrado, el cual proporciona herramientas para escribir, depurar y ejecutar código; en este caso se utilizó IntelliJ IDEA.

Antes de empezar a escribir el código es importante definir la arquitectura del proyecto, lo que implica identificar los requisitos del sistema, definir la estructura, sus componentes y cómo se relacionan entre ellos.

# <span id="page-21-2"></span>*2.1.1 Requisitos del proyecto*

Se inicia identificando los requisitos funcionales y no funcionales del proyecto, estos dan una visión puntual de lo que se debe lograr con la herramienta digital.

Los requisitos funcionales son servicios que debe proporcionar el sistema. [6]

- o El usuario deberá tener la posibilidad de buscar y seleccionar en su equipo el archivo en formato Excel que desea correr en el programa.
- o El usuario podrá seleccionar la planta de su preferencia.
- o El usuario podrá seleccionar el Producto de su preferencia.
- o El sistema calculará la capacidad actual de la planta y producto seleccionadas.
- o El sistema calculará la capacidad faltante de la planta y producto seleccionadas, para el dimensionamiento del tanque.

Los requisitos no funcionales son restricciones de los servicios o funciones ofrecidas por el sistema. Incluyen restricciones de tiempo, proceso de desarrollo y estándares. A menudo se aplican en su totalidad. Normalmente apenas se aplican a características o servicios individuales. [6]

Por lo general se dividen en 3 categorías: rendimiento, seguridad y calidad.

- o El programa no aceptará archivos de formato diferente a Excel.
- o El programa está diseñado para procesar archivos con la estructura de Excel que la empresa Cenit maneja en su plataforma de descarga de información.
- o El programa no correrá más de una (1) planta a la vez.
- o El programa no correrá más de una (1) opción de volumen a dimensionar a la vez.
- o El programa se detendrá al encontrar un error o información que no pueda procesar.
- o El programa solo aplica y puede ser utilizado por Cenit | Transporte y Logística de Hidrocarburos, y para los Productos transportados descritos, cumpliendo con la confidencialidad de los datos.

#### <span id="page-22-0"></span>*2.1.2 Componentes del sistema y sus interacciones*

Dividir el sistema en sus componentes principales, a partir de los requisitos identificados en el numeral 2.1.1. de este documento, da paso a crear funcionalidad y responsabilidades al programa.

Los componentes son como capas diferentes que se comunicarán entre ellas, permitiendo así una estructura organizada y modular.

La arquitectura basada en capas se enfoca en la distribución de roles y responsabilidades de forma jerárquica proveyendo una forma muy efectiva de separación de responsabilidades. El rol indica el modo y tipo de interacción con otras capas, y la responsabilidad indica la funcionalidad que está siendo desarrollada. [7]

El diseño claramente define la separación entre la funcionalidad de cada capa. Capas superiores como la capa de presentación envía comandos a las capas inferiores como la capa de servicio y la capa de datos, y los datos fluyen hacia y desde las capas en cualquier sentido. [7]

Componente de presentación: interactúa con el usuario final, contiene las solicitudes del usuario y muestra la información procesada.

Componente de acceso a datos: permite interactuar con la base de datos, así autoriza a seleccionar los parámetros a utilizar en el dimensionamiento.

Componente de servicio: permite el desarrollo del modelo de cálculo del aplicativo computacional, validación, toma de decisiones. Procesa las solicitudes recibidas del componente de presentación y ejecuta las acciones correspondientes.

## <span id="page-23-0"></span>*2.1.3 Estilo de arquitectura*

La arquitectura de aplicación de escritorio es la que se ajusta mejor a las necesidades y requisitos de la herramienta, el modelo del aplicativo computacional se ejecuta en el equipo del usuario y la información se obtiene directamente de los recursos disponibles en ese equipo como archivos en el almacenamiento.

#### <span id="page-24-3"></span>**Figura 8** *Arquitectura de la Aplicación de Escritorio*

#### *Arquitectura de la Aplicación de Escritorio*

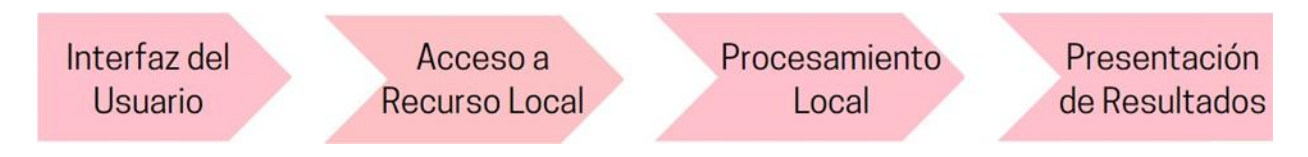

*Nota***:** Capas principales en la arquitectura de escritorio.

# <span id="page-24-0"></span>**2.2 Diseño algoritmo**

# <span id="page-24-1"></span>*2.2.1 Recolección y refinación de datos*

La recolección de la información incluye métodos de medición directa, instrumentación especializada, análisis de muestras y registros históricos. Todo este proceso ejecutado por parte CENIT.

La refinación de los datos se realiza en dos etapas, de manera que estos puedan ser diligenciados en una plataforma y posteriormente descargados o visualizados en la interfase de información de la empresa.

La base de datos empleada para el dimensionamiento fue obtenida de Synthesis, esta interfase es propiedad de la empresa Cenit | Transporte y Logística de Hidrocarburos, es de acceso restringido para el público.

Formato: archivo en formato Excel

# <span id="page-24-2"></span>**2.3 Descripción del aplicativo computacional}**

Java™ Platform, Standard Edition (Java SE) es una plataforma muy utilizada para la programación de los servidores de aplicaciones en el lenguaje de programación Java. Proporciona una base para crear y desplegar aplicaciones de negocio que van desde un ordenador de escritorio PC a un servidor de grupo de trabajo. Java SE lo implementa el kit de desarrollo de software (SDK) Java. [8]

En cuanto a la interfaz del aplicativo, dispone de un procesamiento que permite la organización visual de la información contenida, y ventanas en las que se evidencian las diferentes capas o etapas del código.

## <span id="page-25-0"></span>*2.3.1 Variables*

# Entrada

Fecha: para el análisis de inventario es importante tener claro el mes en firme, pues la oferta y demanda de combustibles varía de acuerdo al mes.

Capacidad Operacional del Tanque: disponibilidad de volumen operacional del tanque para el almacenamiento del refinado de acuerdo a los límites de mantenimiento y almacenamiento, se calcula restándole a la capacidad nominal (real total) del tanque el volumen remanente y el límite de seguridad. Define cuáles son los niveles de productividad de la planta. Medido en barriles (bls).

# Capacidad Operacional de la Planta

Volumen de Inventario: volumen total de producto en planta, este valor no puedesuperar la capacidad operacional. Medido en barriles (bls).

Cupo: capacidad de volumen sin ocupar en planta, este valor se calcula al restarel inventario de la capacidad operacional. Medido en barriles (bls).

## Salida

Cumplimiento o incumplimiento de inventario: al 30% y 50% de la capacidad operacional y cupo.

Volumen dimensionado: déficit de capacidad operacional actual para cumplir conel Forecast de demanda, y la cantidad de tanques para suplirlo

Valor aproximado de la inversión inicial: estimación económica del valor presentede la locación análoga del Plan Indicativo de Abastecimiento de Combustibles Líquidos

## <span id="page-25-1"></span>*2.3.2 Método de simulación*

Se desarrolla un método de simulación computacional, lleva consigo un modelo de datos de entrada con condiciones iniciales, expuestas en el apartado de Variables, con el fin de analizar el comportamiento de las mismas a través del tiempo.

Para la generación de los datos de entrada se hace uso de los históricos del inventario de tanques de meses entre 2022 y 2023, para proceder con el inicio del análisis de información por medio de la simulación de los datos en gráficos se determinan los siguientes criterios: se requiere saber el comportamiento del inventario en planta respecto al cumplimiento de la resolución del CREG a partir de la capacidad operacional de la misma, para ello es necesario visualizar los datos por mes y por tres categorías, Volumen de inventario, 30% del volumen de la capacidad operacional y el 50% de la capacidad operacional.

Así mismo, se procede a realizar cálculos cupo faltante en los volúmenes de inventario del refinado J en la planta M, para establecer su cercanía con los promedios resultantes mensuales.

2.3.2.a Cuantificación de Tanques y Separación de Baches para "n" Tanques. El modelo matemático de la solución digital está basado en el comportamiento del perfil del inventario, el cual se visualiza de manera general en la siguiente figura.

<span id="page-26-0"></span>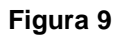

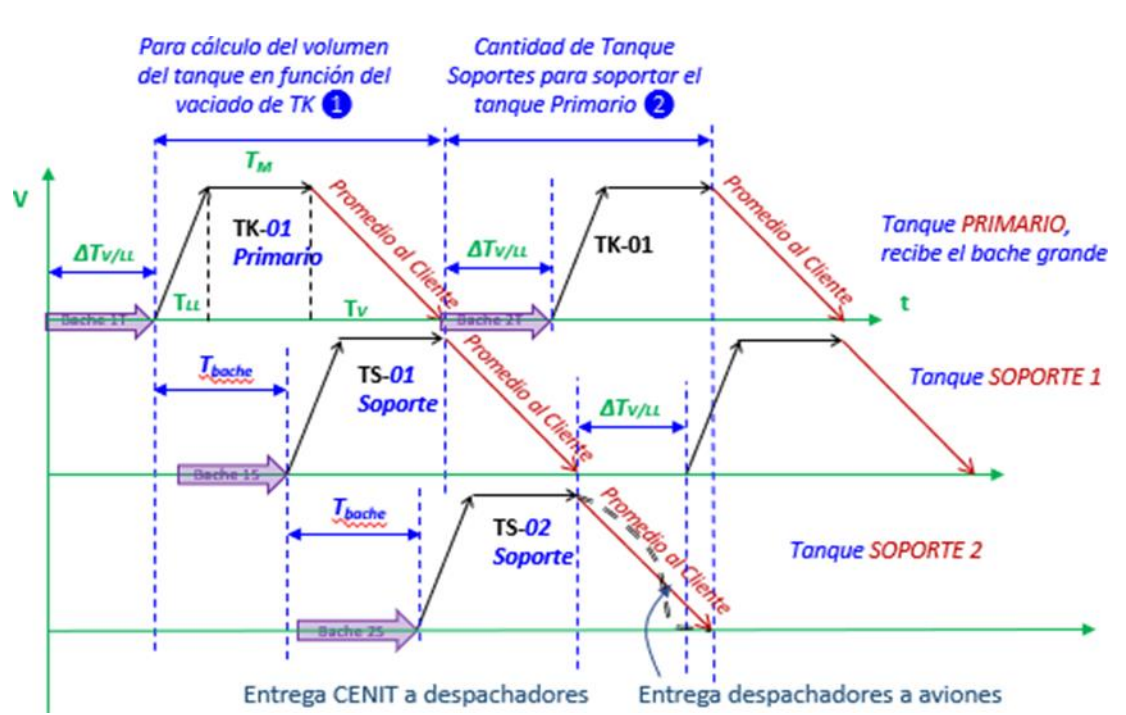

*Perfil de Inventario Generalizado*

*Nota.* El perfil del inventario debe tener en cuenta el tiempo de decantación y llenado de cada tanque. Tomado de: CENIT, Transporte y Logística de Hidrocarburos. "MANUAL DE OPERACIONES DEL TRANSPORTADOR POR POLIDUCTO", 2022. [4]

El inventario de una planta a lo largo de un tiempo determinado nos permite analizar el comportamiento del perfil actual del inventario.

El funcionamiento de una planta de transporte de hidrocarburos y combustibles líquidos se basa principalmente en la planeación y logística de la operación. Los tiempos de transporte del combustible por los poliductos, de vaciado y llenado de tanques, de mantenimiento y limpieza de tanques, entre otros se deben tener presentes en los cálculos. Simultáneamente pueden llenarse o vaciarse tanques dentro de la planta, pero no todos al mismo tiempo.

Los tanques primarios son aquellos a los que llega inicialmente el combustible líquido que llega de las líneas de poliducto, seguidamente se traslada a los tanques secundarios para un manejo eficiente. [10]

#### <span id="page-28-0"></span>**Figura 10** *Matemática para determinar Cuantificación de Tanques*

*Matemática para determinar Cuantificación de Tanques*

1. Cálculo volumen del tanque a partir de la geometría de los esquemas (1): Tiempo entre inicios de recibo de baches en los Tanques =  $T \text{LLP} + T \text{M} + T \text{V} - T \text{M} - T \text{LLS} = T \text{back} - T \text{V} = T \text{back} - T \text{back}$ 

El Tiempo entre comienzo de baches es igual al Tiempo de Vaciado del tanque a Clientes según la geometría. De esta simple ecuación se calcula el volumen de los Tangues.

Tbache = Tv = V $\tau$ /Qv V $\tau$  = Tv.Qv V $\tau$  = Tbache.Qv = Volumen de diseño de tanque

2. 'Calculo de número de tanques soportes y tiempo entre fin vaciado y retoma de llenado ATv/LL para llenar tanques soporte 2: Número de Tanques Soporte = N Por simetría  $\Delta T v/L$   $1 = \Delta T v/L$   $2 = \Delta T v/L$   $3 = \Delta T v/L$  $\Delta T$ v/LL + TLL + TM = 2 Tv El 2 es igual 2 a tanques soportes N = 2  $\Delta T$ v/LL + TLL + TM = N Tv Cantidad de Tanques requeridos = N + 1

3. Cálculo confirmación de Volumen de Tanques:  $N = (T_{LL} + T_{M} + \Delta T_{V/L}) / T_{VS} = (T_{LL} + T_{M} + \Delta T_{V/L}) / T_{V}$ =  $(V \tau / Q u + T M + \Delta T v / u) / (V \tau / Q v) = N. V \tau / Q v = V \tau / Q u + T M + \Delta T v / u$  $V_T(N/QV - 1/QL) = TM + \Delta T V/L$  $V\tau$  = (TM +  $\Delta T$ V/LL). Qv. QLL/(N. QLL – QV) = Volumen del Tanque

*Nota***.** El perfil del inventario debe tener en cuenta el tiempo de decantación y llenado de cada tanque. Tomado de: CENIT, Transporte y Logística de Hidrocarburos. "MANUAL DE OPERACIONES DEL TRANSPORTADOR POR POLIDUCTO", 2022. [4]

Teniendo en cuenta las siguientes variables de proceso, se calculan a partir de las variables de entrada.

*VT =* Volumen del tanque Primario **=** *VB* **=** Volumen del bache

= Volumen del tanque Soporte

*T<sup>M</sup>* **=** Tiempo muerto o de decantación, medición, muestreo

*TLL* **=** Tiempo de llenado de tanques

*T<sup>V</sup>* **=** Tiempo de vaciado de un tanque (entrega al cliente)

*QLL* **=** Caudal de llenado por el poliducto

*QV* **=** Caudal de vaciado **=** Entrega al Cliente **=** Caudal diario promedio de entrega

# <span id="page-29-0"></span>*2.3.3 Entorno de desarrollo integrado (IDE)*

IntelliJ IDEA es un entorno de desarrollo integrado (IDE) que está diseñado principalmente para el desarrollo de aplicaciones en lenguajes de programación como Java. Sus funcionalidades nativas no cubren todas las necesidades de la solución digital, por lo que se importan bibliotecas y complementos que se pueden utilizar para trabajar con archivos de Excel en Java. [8]

Una de las bibliotecas más populares es Apache POI, que proporciona una ruta para trabajar con archivos de Excel. También se emplearon librerías a lo largo del código como: ND4J, FX, Math, Swing, FreeChart, jOOQ.

# <span id="page-29-1"></span>*2.3.4 Etapas de la herramienta*

• Acceso a Recurso Local

Al correr la herramienta basada en arquitectura de escritorio, esta accede a los archivos alojados en el escritorio del equipo, lo que permite seleccionar el archivo de preferencia.

#### <span id="page-29-2"></span>**Figura 11** *Etapa Acceso a Recurso Local Herramienta Digital*

*Etapa Acceso a Recurso Local Herramienta Digital*

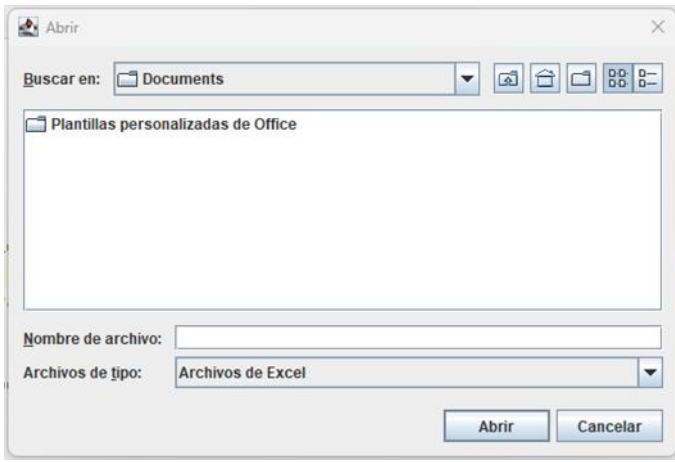

*Nota. La herramienta accede a los archivos de escritorio del equipo.*

Permite buscar en el ordenador y solo acepta archivos de tipo Excel.

La librería Swing de Java permite crear ventanas emergentes como mensajes informativos, de advertencia, de error, solicitudes de entrada de datos, entre otros.

También contiene componentes de interfaz de usuario para construir aplicaciones de escritorio.

La librería Apache POI permite abrir y leer archivos de Excel en Java.

La librería Lang proporciona las clases más importantes para la programación en lenguaje Java.

#### <span id="page-30-0"></span>**Figura 12**

*Selección Archivos Herramienta Digital*

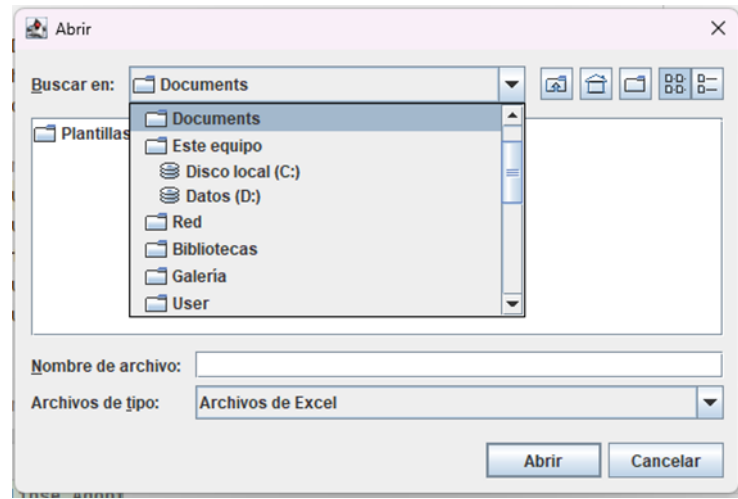

*Nota.* Se puede seleccionar de uno en uno.

• Procesamiento Local

Al haber seleccionado los archivos de forecast y los históricos de inventarios desde el escritorio. Procede a seleccionar la planta:

#### <span id="page-31-0"></span>**Figura 13** *Selección Planta Herramienta Digital*

*Selección Planta Herramienta Digital*

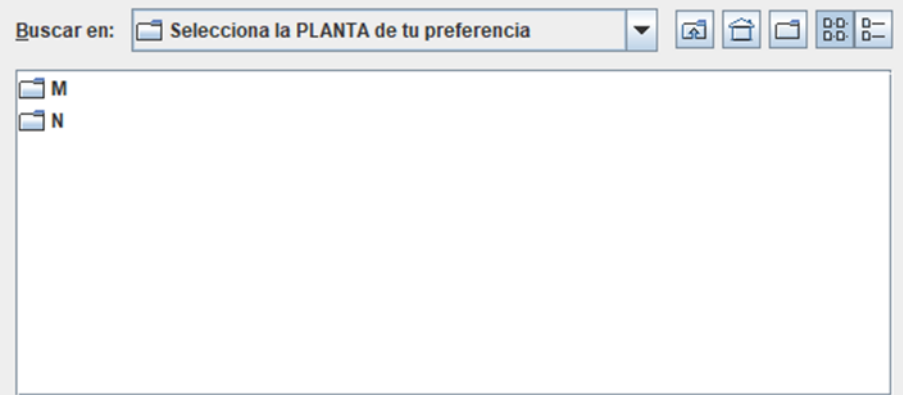

*Nota.* Se puede seleccionar de una en una

Siguiente procede a seleccionar el producto:

#### <span id="page-31-1"></span>**Figura 14** *Selección Producto Herramienta Digital*

*Selección Producto Herramienta Digital*

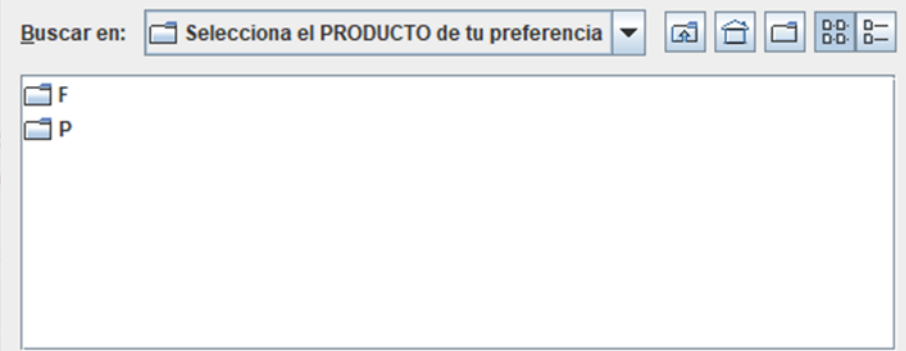

*Nota. Se puede seleccionar de uno en uno.*

Al tener ambas entradas de información, la herramienta grafica el histórico de inventarios de los meses seleccionados. Los ejes de la gráfica son "Inventario" en el eje "y" y "Día" en el eje "x", adicionalmente se grafica el inventario aumentado en un 30% y 50% para visualizar si el cupo actual es suficiente para almacenar una oferta de combustibles mayor.

Para visualizar información en gráficos se utilizó la biblioteca FreeChart.

#### <span id="page-32-0"></span>**Figura 15** *Visualización Histórico Inventarios Herramienta Digital*

*Visualización Histórico Inventarios Herramienta Digital*

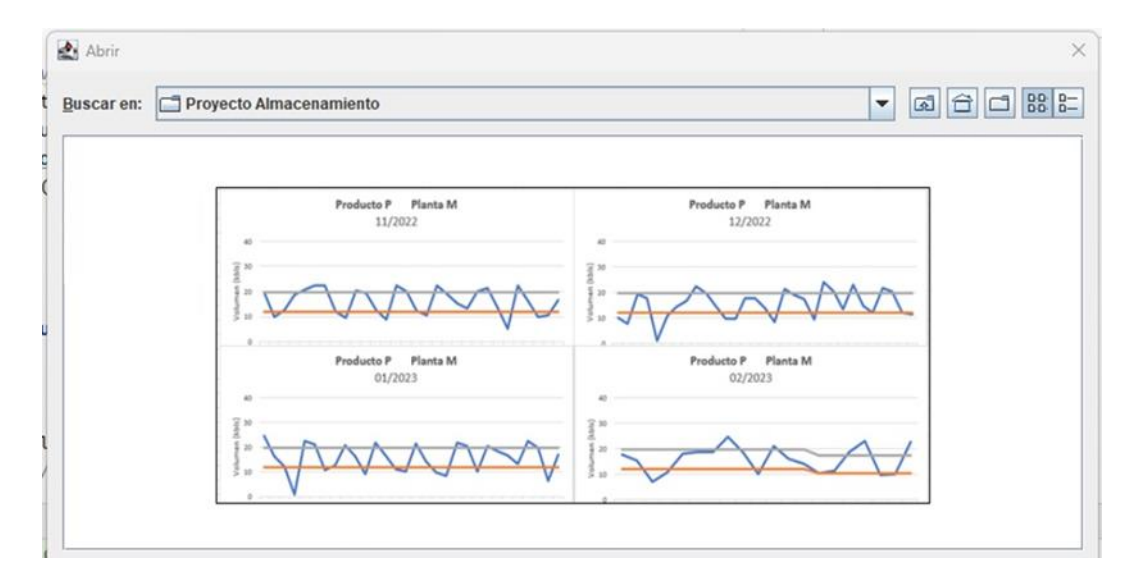

*Nota. Comportamiento de la planta respecto al volumen de inventario*

Por otra parte, se evidencia el comportamiento mensual de la planta respecto al volumen de inventario que esta maneja, haciendo referencia a su vez a la estimación del incumplimiento de un 30% de inventario en planta y en su respaldo un 50% de la misma condición.

#### <span id="page-33-0"></span>**Figura 16** *Visualización Comportamiento Mensual Herramienta Digital*

*Visualización Comportamiento Mensual Herramienta Digital*

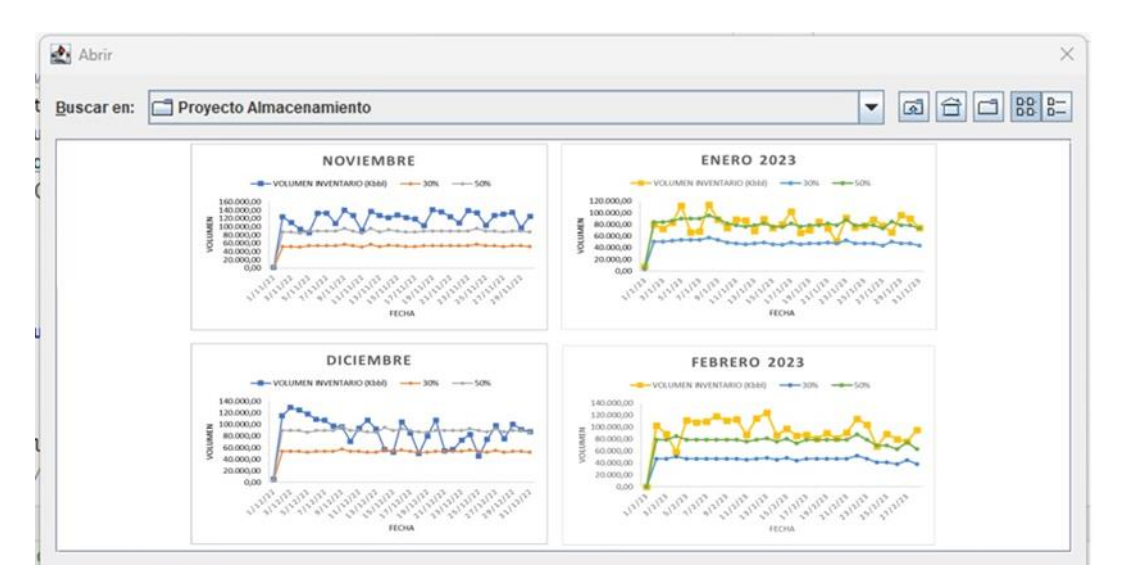

*Nota. Visualizar los datos permite una mejor toma de decisiones.*

En el procesamiento de datos las librerías ND4J, Apache POI y jOOQ permiten analizar y transformar los datos de los archivos de Excel, logrando así que se ejecute desde la información de entrada el modelo matemático de la herramienta. La librería Math contiene las funciones matemáticas empleadas.

• Presentación de Resultados

En la siguiente tabla se encuentran los valores que se obtienen como resultado de la herramienta para el caso base y primera oportunidad de estudio:

## <span id="page-34-0"></span>**Figura 17** *Visualización Resultados Herramienta Digital*

*Visualización Resultados Herramienta Digital*

| (bls)  | <b>ACTUAL</b><br>(bls)  | <b>VOL SIM</b><br>(bls) | <b>TANQUES</b> |  |
|--------|-------------------------|-------------------------|----------------|--|
| 35.000 | 15.596                  | 19.404                  | $\overline{c}$ |  |
|        |                         |                         |                |  |
|        |                         |                         |                |  |
|        | Proyecto Almacenamiento | <b>FORECAST</b>         |                |  |

*Nota. Visualizar los datos permite una mejor toma de decisiones.*

El proceso para estimar el valor de la inversión inicial para la construcción de la facilidad de almacenamiento dimensionada, fue calculada manualmente a partir de los resultados de la herramienta digital.

# **3. RESULTADOS Y ANÁLISIS**

<span id="page-35-0"></span>Este capítulo presenta los resultados del proceso de análisis del cupo e inventario, y finaliza con la estimación inicial requerida para cumplir con las necesidades de combustible en la planta.

# <span id="page-35-1"></span>**3.1 Selección planta y producto**

En Colombia, el transporte de crudo, gas y productos derivados del petróleo a través de tuberías se ha realizado tradicionalmente desde los campos de producción hasta centros de transformación, puertos de exportación y grandes centros de consumo, cubriendo distancias cortas y largas. [5]

Cenit cuenta en la actualidad con una red de poliductos distribuidos por zonas en todo el territorio nacional, de esta manera garantiza el abastecimiento de productos Refinados y GLP a todos sus remitentes y consumidores en general.

Según lo establecido en los artículos 6 y 7 de la Resolución 40265 de 2022, se requiere mantener un nivel de "inventarios de producto equivalente al 30% en la primera etapa y un equivalente total al 50% en la segunda etapa de aplicación" de la capacidad de almacenamiento del volumen mensual de despacho para garantizar la continuidad del abastecimiento de combustibles líquidos derivados del petróleo y sus mezclas. [9]

#### <span id="page-36-0"></span>**Figura 18** *Fases para la Implementación de los Niveles Mínimos de Inventarios*

*Fases para la Implementación de los Niveles Mínimos de Inventarios*

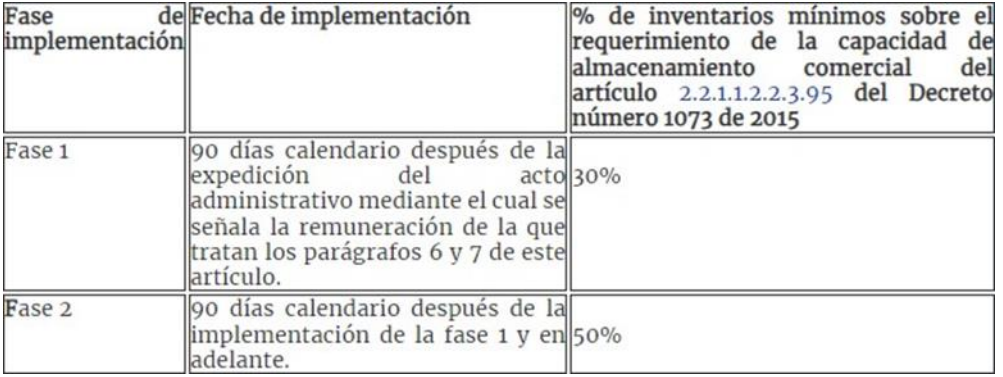

#### *Comerciales de Producto en Tanques*

*Nota. Descripción fases artículos 6 y 7 de la Resolución 40265 de 2022. Tomado de: Resolución 40265 de 2022 – CREG*

Para la segunda etapa de implementación de la resolución mencionada anteriormente, se espera mantener inventarios de producto equivalente al 50% de la capacidad de almacenamiento del volumen mensual. Esto quiere decir que, sobre el inventario mensual actual, se espera tener en planta el 50% de volumen como reserva estática en tanques, un volumen que no se puede mover ni comercializar sin permiso expreso de la CREG, y que en caso de emplearse se debe reponer en un plazo específico.

Para la selección de la planta a simular en el dimensionamiento, se grafican los Históricos de Inventarios en Tanques de cada Producto en todas las plantas de transporte de combustibles de Cenit.

#### <span id="page-37-0"></span>**Figura 19** *Red de Poliductos*

*Red de Poliductos*

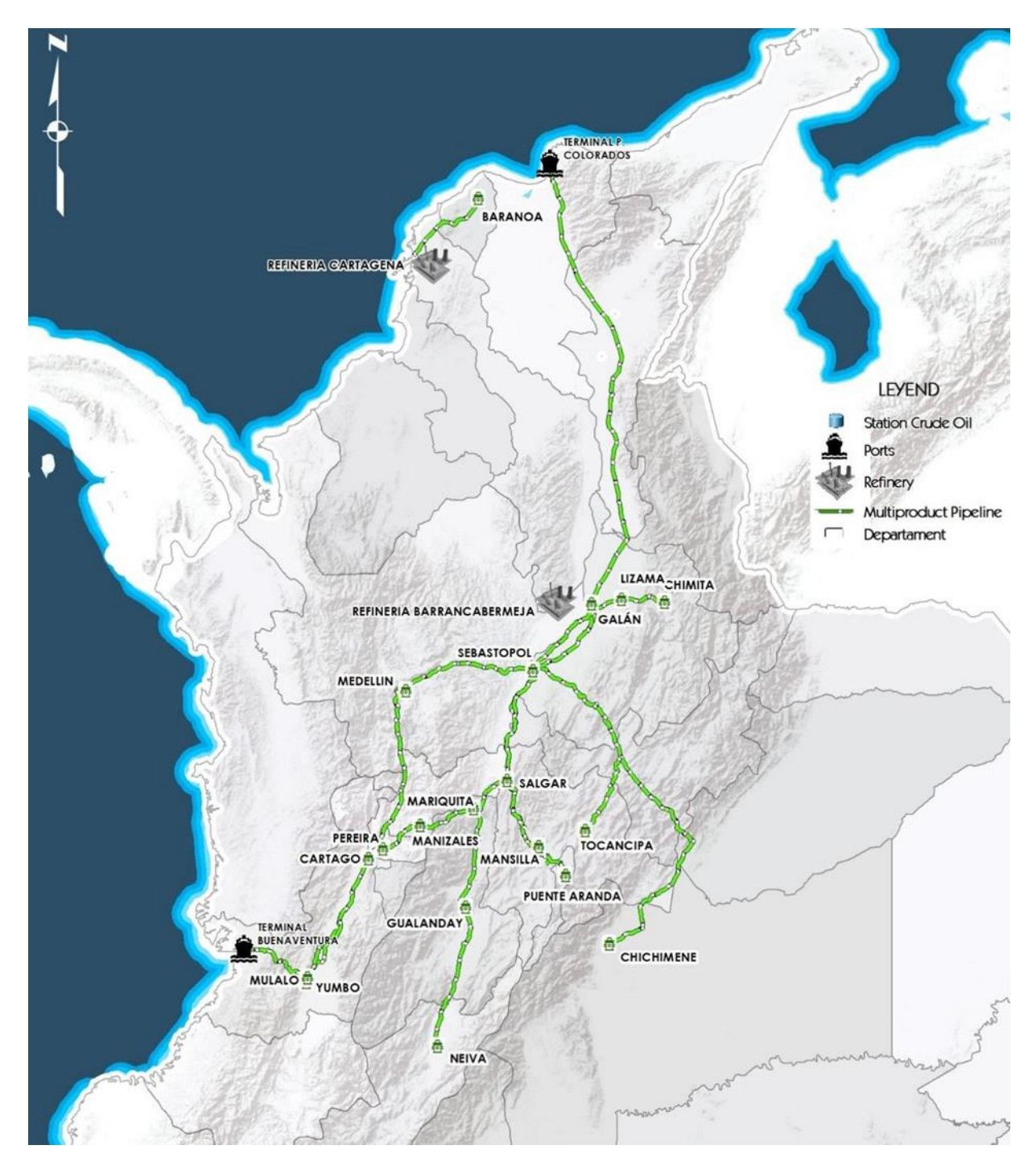

*Nota: Sistema de Poliductos de Colombia. Tomado de: Página Web Cenit Transporte y Logística de Hidrocarburos*

Los ejes de la gráfica son "Inventario" en el eje "y" y "Día" en el eje "x", adicionalmente se grafica el inventario aumentado en un 30% y 50% para visualizar si el cupo actual es suficiente para almacenar una oferta de combustibles mayor. Se aplica el mismo proceso en los 4 meses de más oferta y demanda del año.

#### <span id="page-38-0"></span>**Figura 20** *Ejemplo Perfil de Inventario en Planta*

#### *Ejemplo Perfil de Inventario en Planta*

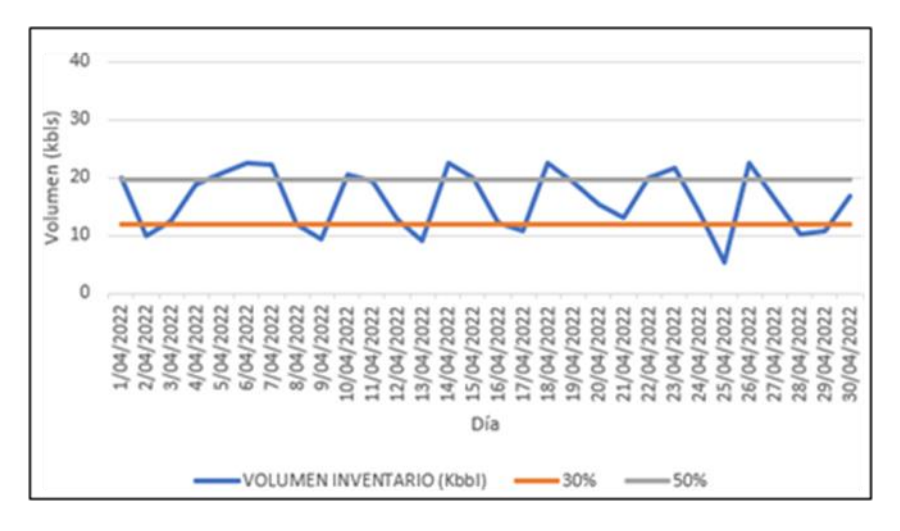

*Nota. desde Base de Datos de Cenit.*

De acuerdo al análisis anterior del perfil de inventario de cada Producto por cada Planta en la red, se seleccionan dos (2) oportunidades de estudio:

- o Refinado "P" de la Planta "M"
- o Refinado "F" de la Planta "N"

Se obtuvo un total de 869104 datos en la base de "Históricos Inventarios Tanques", la cual comprende los meses de noviembre a diciembre del 2022 y enero a febrero del 2023.

El cupo es una medida importante para el control y la gestión del almacenamiento de productos, ya que permite monitorear y planificar adecuadamente el llenado y el uso del tanque. También se puede utilizar para determinar la necesidad de reabastecimiento o programar entregas de productos en función del espacio disponible en el tanque,garantiza una gestión eficiente del inventario y un nivel óptimo de abastecimiento en función de la capacidad del tanque.

En base a lo anterior, se hace un análisis del cupo

# <span id="page-39-0"></span>**3.2 Tendencia del cupo e inventario**

*El caso base que se presentará corresponde al perfil del Producto "P" en la planta "M".*

Con datos reales que se presentan hoy en día en el sistema podemos analizar el funcionamiento y la relación entre las variables, entre ellas: volumen, tipo de refinado, capacidad de la línea, perfil de inventario (como se puede evidenciar en la *Caracterización de Variables*, presentada en el marco teórico del presente documento).

#### <span id="page-39-1"></span>**Figura 21**

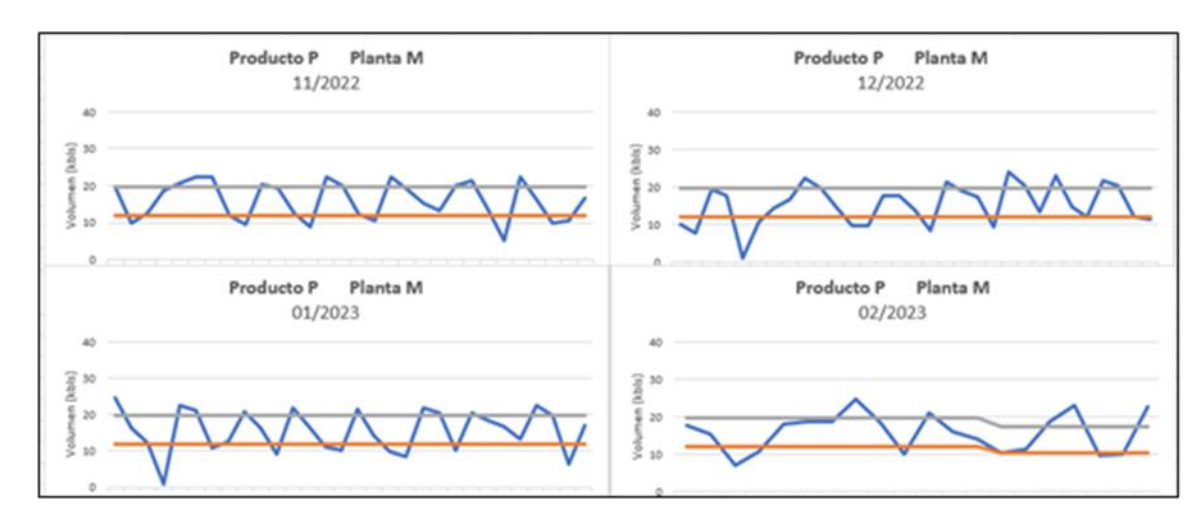

*Tendencia Cupo e Inventario Caso Base*

Para que la planta pueda almacenar su inventario mensual actual y el 50% de factor de aseguramiento de inventario adicional, se necesita que la capacidad operacional de la planta aumente. Por lo que en la figura anterior de visualiza la capacidad operacional a su 30% y 50%, en comparación con el inventario mensual del caso base.

La capacidad operacional es un dato constante, que solo varía si entran o salen de funcionamiento tanques en la planta. Mientras que el cupo e inventario es un dato que varía día a día por los movimientos de producto.

De los 4 meses seleccionados para el análisis, en ninguno de ellos el inventario mensual logra superar ni siquiera el 30% de la primera fase de la capacidad operacional esperada, por lo que se debe aumentar el almacenamiento operacional de la planta.

*Nota. desde Base de Datos de Cenit*

Para un análisis preliminar de lo que contiene la base de datos se establecen los primeros cálculos de medidas de tendencia central en el que resultan diferencias entre el 32% y 50% de diferencia entre el inventario y la capacidad operacional de la planta.

Por otra parte, se evidencia el comportamiento mensual de la planta respecto al volumen de inventario que esta maneja, haciendo referencia a su vez a la estimación del incumplimiento de un 30% de inventario en planta y en su respaldo un 50% de la misma condición, se puede determinar que en los meses seleccionados no se garantiza el cumplimiento de las dos condiciones, pues se presentaron grandes fluctuaciones.

#### <span id="page-40-0"></span>**Figura 22** *Comportamiento Mensual en Comparativa con el 30% y 50% del Inventario*

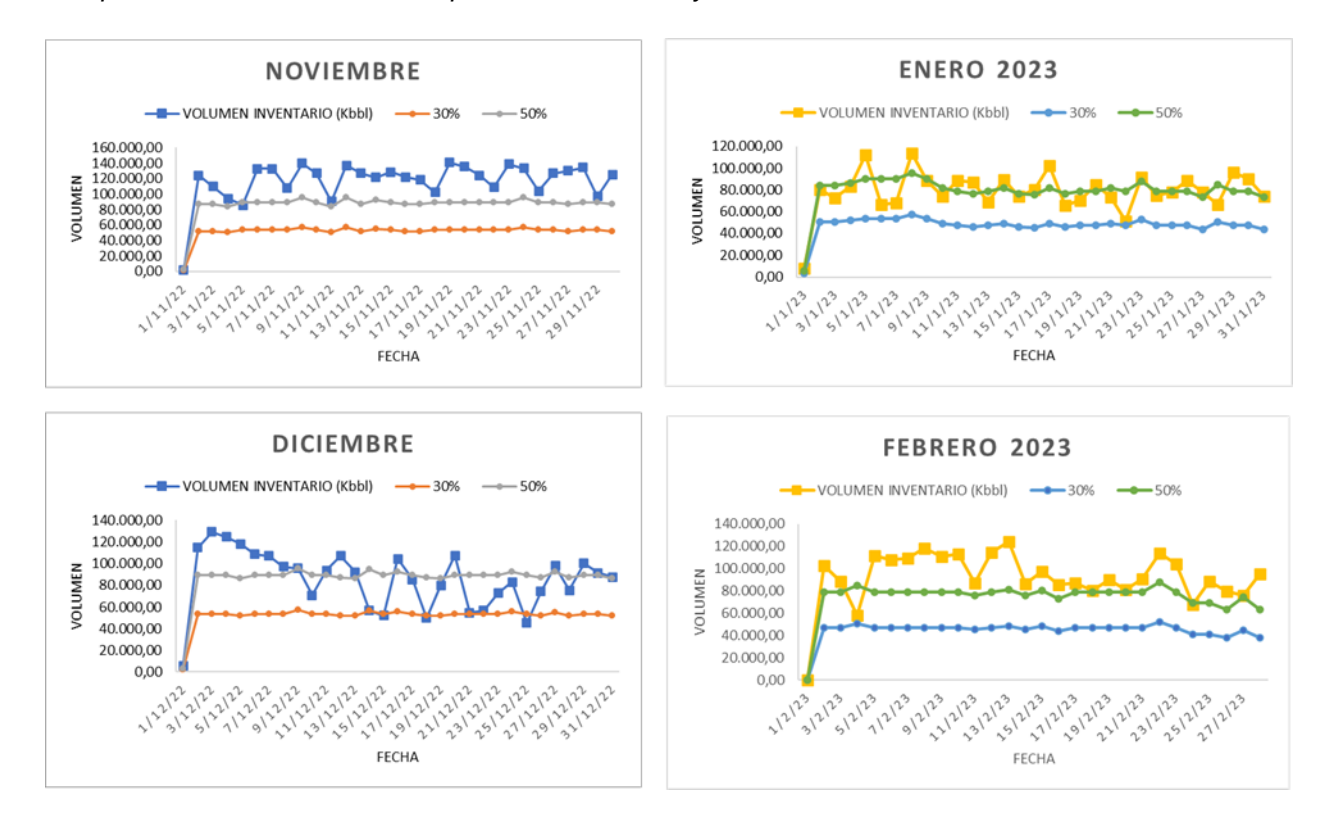

*Comportamiento Mensual en Comparativa con el 30% y 50% del Inventario*

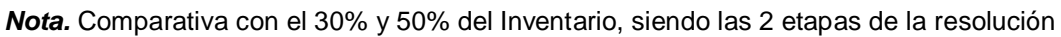

Se tiene presente el cupo en términos de volumen, volumen que no se usa, siguiendo la diferencia entre el volumen operacional y el inventario.

Cupo = V.Operacional - V.Inventario

# <span id="page-41-0"></span>**3.3 Validación de la herramienta de simulación**

Para la entrada del modelo se obtuvo un total de 869104 datos en la base de "Históricos Inventarios Tanques", la cual comprende los meses de noviembre a diciembre del 2022 y enero a febrero del 2023. A partir de la Arquitectura de la Aplicación de Escritorio ilustrada en la figura 8 y los componentes del sistema nombrados en el numeral 2.1.2., específicamente el componente de acceso a datos, se filtra la información hasta llegar a la granularidad necesaria para la simulación. Esta consiste en la segmentación de la Planta, el Producto y fecha; partiendo de estos 3 filtros, entrar al algoritmo las variables de entrada de Capacidad Operacional del Tanque, Capacidad Operacional de la Planta, Volumen de Inventario y Cupo.

La salida del modelo consiste en el dimensionamiento de las facilidades necesarias para cubrir la capacidad operacional faltante, es decir, el número de tanques de almacenamiento y su capacidad volumétrica para garantizar cumplimiento a la segunda fase de la resolución, a partir del modelo matemático presentado en el segundo capítulo del presente documento.

En la siguiente tabla se encontrarán los valores que se obtienen como resultado de la herramienta para el caso base y primera oportunidad de estudio:

<span id="page-41-1"></span>o Refinado "P" de la Planta "M" **Tabla 1** *Datos de Salida de la Herramienta Caso Base (Refinado "P" de la Planta "M")*

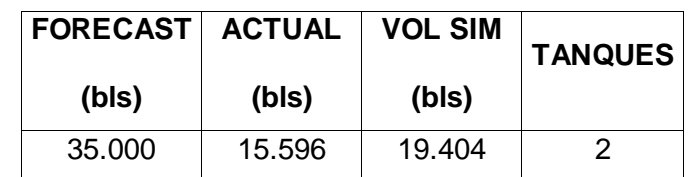

*Datos de Salida de la Herramienta Caso Base (Refinado "P" de la Planta "M")*

*Nota. Datos de Salida de la Herramienta Caso Base (Refinado "P" de la Planta "M")*

En la siguiente tabla se encontrarán los valores que se obtienen como resultado de la herramienta para la segunda oportunidad de estudio:

o Refinado "F" de la Planta "N"

#### <span id="page-42-0"></span>**Tabla 2** *Datos de Salida de la Herramienta Caso 2 (Refinado "F" de la Planta "N")*

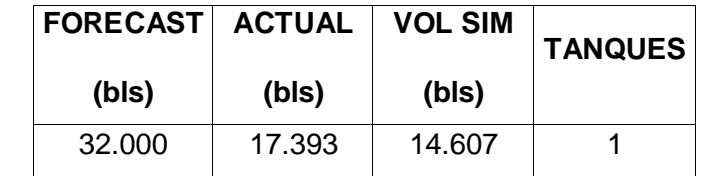

*Datos de Salida de la Herramienta Caso 2 (Refinado "F" de la Planta "N")*

*Nota. Datos de Salida de la Herramienta Caso 2 (Refinado "F" de la Planta "N")*

El forecast para el Producto "P" en la Planta "M", es la proyección de su oferta y demanda. Es un ejercicio estadístico en el que, a partir del consumo histórico, variables económicas, demográficas y climatológicas se obtienen estimaciones del comportamiento futuro de la demanda del combustible "P" en el país. Este valor resulta de un algoritmo predictivo propiedad de la empresa Cenit, el cual pronostica desde 1 mes a 5 años con un margen de error del 3%; no está exento de verse afectado por causas extraordinarias como una pandemia, manifestaciones o desastres naturales.

El volumen actual es un promedio diario del inventario de los 4 meses seleccionados para la simulación, mencionados previamente. Se tienen en cuenta todos los tanques actualmente en funcionamiento de la planta.

Los datos de salida del algoritmo desarrollado se presentan como las variables VOL SIM y TANQUES, en las cuales se puede visualizar el valor del déficit de capacidad operacional y la cantidad de tanques para suplirlo, respectivamente. Para el caso base simulado la capacidad operacional es de 19.404 bls, lo que se traduce en 2 tanques de almacenamiento de 10.000 bls cada uno. Para el caso 2 simulado la capacidad operacional es de 14.607 bls, lo que se traduce en 1 tanque1 de almacenamiento de 15.000 bls.

Teniendo el dimensionamiento de las facilidades de almacenamiento, se calcula el valor presente estimado de la propuesta de expansión de la capacidad de almacenamiento resultante de la simulación. Se utilizan costos indicativos de la relación costo-capacidad de un tanque de almacenamiento, publicados por la UPME en el Plan Indicativo de Abastecimiento de Combustibles Líquidos 2021. Los valores financieros están en dólares de Estados Unidos.

Que el Plan Indicativo de Abastecimiento de Combustibles Líquidos en relación con la confiabilidad de la cadena de distribución, determina las vulnerabilidades y las necesidades del sistema de suministro y transporte de gasolinas motor corriente y extra, diésel, jet fuel y GLP en presencia de fallas. Con base en lo anterior, se establecen las necesidades en términos de almacenamientos estratégicos y soluciones integrales para la internación de combustibles. [11]

# <span id="page-43-0"></span>**3.4 Relación costo – capacidad**

La relación costo-capacidad se refiere a la relación entre el costo y la capacidad de un producto. Se espera que una mayor capacidad esté asociada con un mayor costo.

Es una herramienta de estimación de costos de orden de magnitud que utiliza costos históricos y capacidad para desarrollar estimaciones de costos actuales para una instalación completa o una pieza particular de maquinaria o equipo. [12] La relación costo-capacidad es explicada con la siguiente ecuación: [13]

$$
\frac{Costo A}{Costo B} = \left(\frac{Capacidad A}{Capacidad B}\right)^n
$$

Donde n = tamaño exponencial o factor de escala

La ecuación sugiere que hay una relación exponencial entre el costo y la capacidad. Se utiliza cuando se conocen un costo y una capacidad específicos para un activo y el estimador de costos está tratando de estimar el costo de un activo individual, pero para un tamaño diferente. [13]

El factor de escala elevado en la ecuación anterior explica la relación lineal o no lineal e introduce el concepto de economías de escala donde, a medida que una instalación se vuelve más grande, el costo incremental se reduce por cada unidad adicional de capacidad. [14]

Un factor de escala de menos de 1 indica que existen economías de escala y que el costo incremental de la siguiente unidad de capacidad agregada será más económico que la unidad de capacidad anterior. Cuando el factor de escala es mayor a 1, no existen economías de escala y el costo incremental se vuelve más caro por cada unidad de capacidad adicional. Un factor de escala de exactamente 1 indica que existe una relación lineal y que no hay cambio en el costo incremental por unidad de capacidad agregada. [14]

Para efectos de cálculo en este trabajo, se asume un factor lineal igual a 1. La ecuación empleada se vería así:

$$
\frac{Costo Base}{Costo Simulación} = \left(\frac{Capacidad Base}{Capacidad Simulación}\right)^1
$$

# <span id="page-44-0"></span>*3.4.1 Valor estimado costo – capacidad*

Se utilizan costos indicativos de la relación costo-capacidad de un tanque de almacenamiento en una locación análoga, publicados por la UPME en el Plan Indicativo de Abastecimiento de Combustibles Líquidos 2021. Los valores financieros están en dólares de Estados Unidos.

#### <span id="page-44-1"></span>**Tabla 3** *Costos para la infraestructura en la locación análoga*

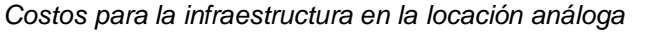

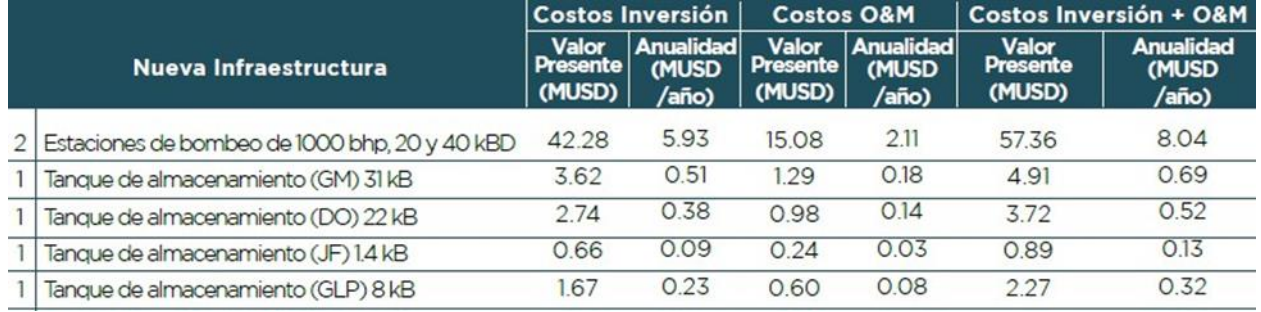

# *Nota. Costos para la infraestructura en la locación análoga. Tomada de: Plan Indicativo de Abastecimiento de Combustibles Líquidos 2021.* [5]

La tabla anterior presenta los costos estimados de infraestructura, asumiendo un periodo de amortización de 20 años y una tasa de descuento anual de 12.75%. Los costos son estimados para el año 2020.

Para el cálculo, se toman los valores de la primera columna "Costos Inversión"

$$
\frac{Costo Base}{Costo Simulación} = \left(\frac{Capacidad Base}{Capacidad Simulación}\right)^1
$$

# <span id="page-45-0"></span>**3.5 Valor presente**

En el apartado anterior se obtiene la relación costo-capacidad para la infraestructura en la locación análoga. Este valor fue calculado para el año 2020, por lo que hay que convertirlo a valor del año 2023.

Con la fórmula de valor futuro con interés compuesto, se tiene en cuenta el ajuste por inflación del IPC.

Se representa con la siguiente ecuación: [14]

$$
Costo_{ajustado} = Costo_{pasado} * [(1 + i)n]
$$

$$
Costo_{2023} = Costo_{2020} * [(1 + i)^n]
$$

Donde:

i = Tasa de Interés

n = Número de Periodo

# <span id="page-45-1"></span>*3.5.1 Índices de inflación*

Los índices de inflación correspondientes a los años en los que ocurrió el costo y el año actual, son calculados y publicados por el Departamento Administrativo Nacional de Estadística (DANE).

En diciembre del 2020 la variación anual del IPC fue 1,61%. [15] En diciembre del 2023 la variación anual del IPC fue 9,28%. [16]

# <span id="page-45-2"></span>*3.5.2 Costo ajustado al valor presente*

Se multiplica el costo pasado por el factor de ajuste para obtener el costo ajustado a valor presente.

 $Costo_{2020} = 660.000$  USD

 $Costo_{2023} = Costo_{2020} * [(1+i)^n]$ 

 $Costo_{2023} = 660.000$  USD  $* [(1 + 9.28\%)^3]$ 

 $Costo<sub>2023</sub> = 861.322text{ }$ 

El costo ajustado representa el valor presente del costo pasado, teniendo en cuenta el efecto de la inflación. Lo que permite comparar el costo pasado con otros valores presentes y evaluar su impacto real en términos de poder adquisitivo en el año actual.

#### <span id="page-46-0"></span>**3.6 Inversión inicial estimada**

La estimación de la inversión inicial requerida para la construcción de un tanque de almacenamiento de combustible puede variar según varios factores como: tamaño (capacidad nominal de volumen permitido), producto a almacenar, tipo de tanque, requisitos de seguridad, entre otros.

Se realiza una evaluación aproximada del capital necesario para construir el tanque resultante dimensionado por la herramienta digital. Solo se toman costos de la construcción del tanque, dejando a un lado equipos de bombeo y sistemas de seguridad internos, y costos relacionados como licencias ambientales o permisos.

Para calcular el valor estimado de la inversión inicial, se multiplica el valor presente del costo de construcción del tanque.

## <span id="page-46-1"></span>*3.6.1 Valor presente por volumen dimensionado*

## *Caso Base*

o Refinado "P" de la Planta "M"

Para el caso base simulado la capacidad operacional es de 19.404 bls, lo que se traduce en 2 tanques de almacenamiento de 10.000 bls cada uno.

 $Inversión = Costo<sub>2023</sub> * TK<sub>Herramienta</sub>$ 

 $Inversión = 861.322 *USD* * 2$ 

 $Inversión =  $1'722.645$  *USD*$ 

La inversión inicial para la construcción de las facilidades dimensionadas en el caso base es de 1′722.645 USD.

# *Caso 2*

o Refinado "F" de la Planta "N"

Para el caso 2 simulado la capacidad operacional es de 14.607 bls, lo que se traduce en 1 tanque de almacenamiento de 15.000 bls.

 $Inversión = Costo<sub>2023</sub> * TK<sub>Herramienta</sub>$ 

 $Inversión = 861.322 *USD* * 1$ 

 $Inversión = 861.322 *USD*$ 

La inversión inicial para la construcción de las facilidades dimensionadas en el caso 2 es de 861.322 USD.

# **4. CONCLUSIONES**

<span id="page-48-0"></span>La Solución Digital permite el dimensionamiento de facilidades de almacenamiento en superficie de las estaciones de transporte de la empresa Cenit de forma automatizada y sencilla. Así mismo permite comparar diferentes propuestas de dimensionamiento a lo largo del sistema de Poliductos de Cenit.

El uso de herramientas digitales como lo es el lenguaje de programación Java SE, facilitó el manejo de grandes cantidades de datos, su procesamiento y visualización. De la base de datos "Históricos Inventarios Tanques seleccionada se obtuvo un total de 869104 datos. La posibilidad de automatización que ofrece el modelo, implica diferentes oportunidades para manejo e interpretación de información en la industria.

En la Figura 22, se puede determinar que la planta tiene capacidad para dar cumplimiento con un inventario del 30% de la capacidad operacional, es decir, que la mitad de esa capacidad operacional está siendo superada por el inventario que se maneja del refinado y no podría dar cumplimiento a la segunda condición de inventario.

Al emplear la Solución Digital se puede llegar a promover la prestación continua e ininterrumpida del servicio público de distribución de combustibles líquidos, así mismo simular revisiones y ajustes a las nuevas resoluciones que sean expedidas en torno al tema de almacenamiento de inventario de combustibles. Cuando se identifique que se compromete la prestación del servicio, bien sea por demanda o infraestructura.

La estimación de la inversión inicial para la construcción de la facilidad de almacenamiento dimensionada, permitirá la proyección de un proyecto a futuro como una propuesta para la planeación a mediano plazo del sistema de transporte por poliducto.

#### **BIBLIOGRAFÍA**

- <span id="page-49-0"></span>[1] Unidad de Planeación Minero Energética (UPME). "Proyección Demanda Energía Eléctrica, Gas Natural y Combustibles Líquidos 2022 – 2036", 2022. http://www.siel.gov.co/siel/documentos/documentacion/Demanda/Informe\_proyecc ion\_ demanda\_energeticos.pdf
- [2] Ministerio de Minas y Energía (MME). "Resolución 40265 de 2022 MME", 2022. https://gestornormativo.creg.gov.co/gestor/entorno/docs/resolucion\_minminas\_402 65\_2 022.htm
- [3] Unidad de Planeación Minero Energética (UPME). "Informe de proyección de Demanda de Energéticos",2022. https://www1.upme.gov.co/DemandayEficiencia/Documents/Informe\_proyeccion\_d ema nda\_energeticos.pdf
- [4] CENIT, Transporte y Logística de Hidrocarburos. "MANUAL DE OPERACIONES DEL TRANSPORTADOR POR POLIDUCTO", 2022. https://cenittransporte.com/wp-content/uploads/2022/06/Manual-de-Operaciones-del-Transportador.pdf
- [5] Unidad de Planeación Minero Energética (UPME). "Plan Indicativo de Abastecimiento de Combustibles Líquidos 2021", 2021.
- [6] Sommerville, 2005. "Ingeniería del software". Pearson educación, 2005.
- [7] Microsoft, 2009. "Arquitectura Basada en Capas" La Guía de Arquitectura, Patterns and Practices de Microsoft.
- [8] IBM, 2021. Operational Decision Manager. "Aplicaciones Java SE y Java EE".
- [9] Resolución 40265 del 2022. (2022, Julio). CREG | Comisión de Regulación De EnergíaY Gas. https://gestornormativo.creg.gov.co/gestor/entorno/docs/resolucion\_minminas\_402 65\_2 022.htm
- [10] The International Air Transport Association (IATA). "Guidance on Airport Fuel Storage Capacity", 2008.

https://www.iata.org/contentassets/ebdba50e57194019930d72722413edd4/guidan ce- fuel-storage-may08.pdf

- [11] Ministerio de Minas y Energía (MME). "RESOLUCIÓN 40224 DE 2022", 2021. https://gestornormativo.creg.gov.co/gestor/entorno/docs/resolucion\_minminas\_402 24\_2 022.htm
- [12] Chilton, C. H. "Six-tenths factor applies to complete plant costs" Chemical Engineering, 1950.
- [13] AMERICAN SOCIETY OF APPRAISERS (ASA). "Appraising Machinery and Equipment" McGraw-Hill, 1989.
- [14] Ellsworth, R. K. "Cost to capacity factor development for facility projects". Cost engineering, 2007.
- [15] Departamento Administrativo Nacional de Estadística (DANE). "Índice de Precios al Consumidor – IPC", 2020. https://www.dane.gov.co/index.php/estadisticas-portema/precios-y-costos/indice-de-precios-al-consumidor-ipc/ipc-informacion-tecnica
- [16] Departamento Administrativo Nacional de Estadística (DANE). "Índice de Precios al Consumidor – IPC", 2023. https://www.dane.gov.co/index.php/estadisticas-portema/precios-y-costos/indice-de-precios-al-consumidor-ipc/ipc-informacion-tecnica

#### **GLOSARIO**

<span id="page-51-0"></span>**Bache**: son parcelas de productos diferenciadas física y volumétricamente, que se transportan una a continuación de otra, en una secuencia predefinida según la logística determinada por el Transportador, y entre las cuales se generan Interfases. [4]

**Barril:** unidad de volumen igual a 9,702.0 pulgadas cúbicas o 42.0 galones (U.S.). [4]

**Cantidad a Transportar**: significa los Barriles o Kilogramos Entregados por el Remitente al Transportador en el Punto de Entrada. [4]

**Capacidad Nominal:** capacidad máxima de transporte de productos definida por el Transportador para un Sistema o Subsistema de Transporte, calculada en función de la infraestructura instalada, el perfil topográfico, la longitud del ducto, la existencia de estaciones intermedias de refuerzo, las condiciones operativas y las propiedades físicas del producto transportado. Se expresa en miles de Barriles por Día (KBD) o Barriles por Día (BD). [4]

**Estación:** lugar geográfico que contiene la infraestructura requerida para Entregar o Retirar los Productos que se transportan por los Poliductos. [4]

**Incertidumbre de Medida**: parámetro no negativo que caracteriza la dispersión de los valores atribuidos a un mesurando, a partir de la información que se utiliza. [4]

**Interfase**: es la mezcla de Productos generada de manera natural en el proceso de transporte por Poliducto por el contacto que tienen los baches de distintos Productos en el Sistema de Transporte. La densidad de esta mezcla es intermedio entre la de los productos puros adyacentes transportados por el poliducto. [4]

**Manual de Operaciones del Transportador o Manual**: significa el presente documento, que contiene la información y los procedimientos operacionales y administrativos del Transportador, que tiene como objeto estandarizar el funcionamiento de su Sistema de Transporte, de conformidad con lo previsto RTP, o norma que lo reemplace o actualice. [4]

**Medición Dinámica**: significa la determinación de la cantidad del Producto en movimiento que pasa a través de un equipo o instrumento dado durante un tiempo específico, cumpliendo normas y estándares definidos para tal fin. [4]

**Medición** Estática: significa la determinación de la cantidad del Producto contenido en tanques de almacenamiento en estado de reposo en un momento dado, cumpliendo normas y estándares definidos para tal fin. [4]

**Plan de Transporte:** significa la proyección de cantidades estimadas (volúmenes) de productos líquidos refinados del Petróleo a transportar por la red de poliductos con un horizonte de planeación 3 a 20 años. [4]

**Tarifa de Transporte**: significa el valor monetario único por Barril, Galón o Kilogramo, que cobra el Transportador a los Remitentes por el Servicio de Transporte por Poliducto, acorde con lo previsto en la regulación vigente y que se encuentran publicadas en la página web del Transportador. [4]

<span id="page-53-0"></span>**ANEXOS**

#### **ANEXO 1.**

#### **RECOMENDACIONES**

Para el estilo de arquitectura de "Aplicación de Escritorio", se consideran aspectos de calidad, como la seguridad, el rendimiento, la escalabilidad y la mantenibilidad en el diseño de la arquitectura. La solución digital se planteó a nivel de procesamiento local, por lo que, si se desea conectar con la red directa o plataforma de información de la empresa Cenit, se recomienda que se hagan los ajustes pertinentes a nivel de acceso a recurso de datos y modelo de procesamiento.

Se recomienda usar un factor de escala no lineal para mayor precisión en la estimación de la inversión inicial. El enfoque empleado en la solución digital supone que la inflación es la única variable que afecta el costo en cuestión. Si hay otros factores relevantes, como cambios en la demanda o la disponibilidad de productos, puede ser necesario considerarlos por separado.

Se recomienda utilizar costos presentes al año 2023 o el año en cuestión, siendo que es una estimación más cercana al valor real de la inversión inicial de la construcción del tanque dimensionado. La herramienta utiliza costos indicativos de la relación costocapacidad de un tanque de almacenamiento, publicados por la UPME en el Plan Indicativo de Abastecimiento de Combustibles Líquidos 2021, en una locación análoga a la simulada en este documento.

Se recomienda evaluar la integración de otras variables al modelo de la herramienta digital como puede ser el valor de la oferta y demanda a largo plazo con el fin de darle mayor precisión al algoritmo, de esta forma Cenit podría adecuar el sistema de poliductos. Así mismo, el valor de la tarifa de transporte por Poliducto, pues al ser la cifra de ingreso monetario del sistema, permite calcular indicadores financieros como la tasa interna de retorno, entre otros; permitiendo un análisis enfocado a la viabilidad económica del proyecto.

Se recomienda agregar esquemas de bacheo específicos para cada planta, pues los tomados del "Anexo 2. Tamaño de baches mínimo y secuencias de bacheo" consignado

en el Manual del Transportador Cenit 2022, son esquemas estándar que pueden variar de acuerdo a diferentes factores en cada estación de transporte.